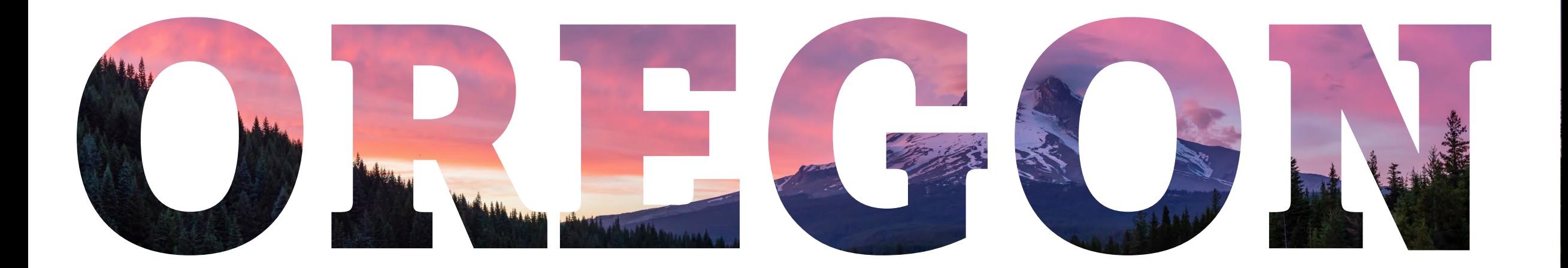

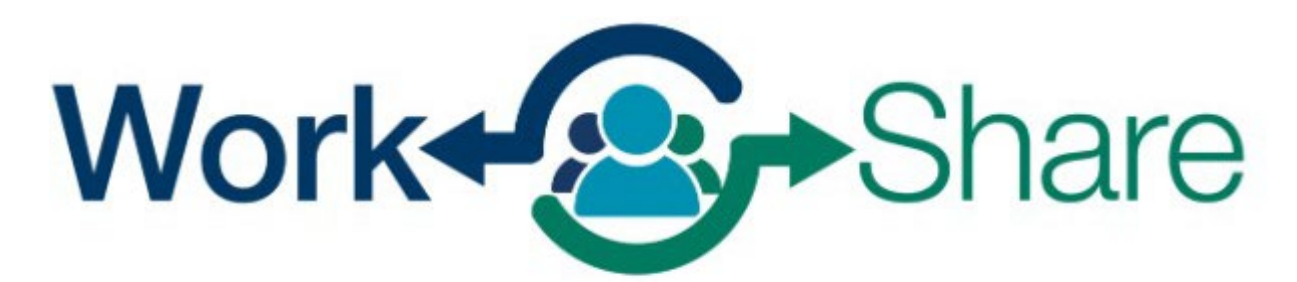

Helping employers strategize, not downsize

# Frances Online Tutorial for Employees/Claimants

# List of Tutorials

 $\implies$  How to submit an Initial Claim.  $\Box$  How to submit a Weekly Claim.  $\Box$  How to submit an Additional Claim.

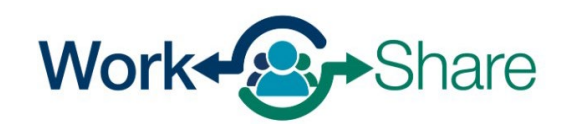

# How Employees Establish Unemployment Insurance Claims

You will use Frances Online to submit your initial claim

- The date the initial claim is submitted determines the start date of the claim.
- You are not eligible for benefits until the claim is approved.
- Initial Claims submitted before the Work Share plan is approved will initially be administered as regular unemployment.
	- If you had a regular UI claim before, your initial claim will automatically connect with the Work Share Plan when your employer adds you to their Work Share plan, then you will be eligible for Work Share benefits.

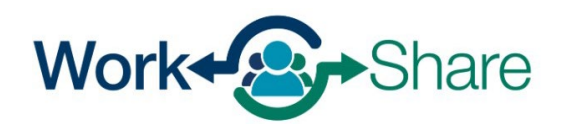

# First log on to Frances Online

If you do not have a current claim, you will have the option to "File an Unemployment Claim" or "File a Paid Leave Claim."

To start your Initial Claim, select "File an Unemployment Insurance Claim."

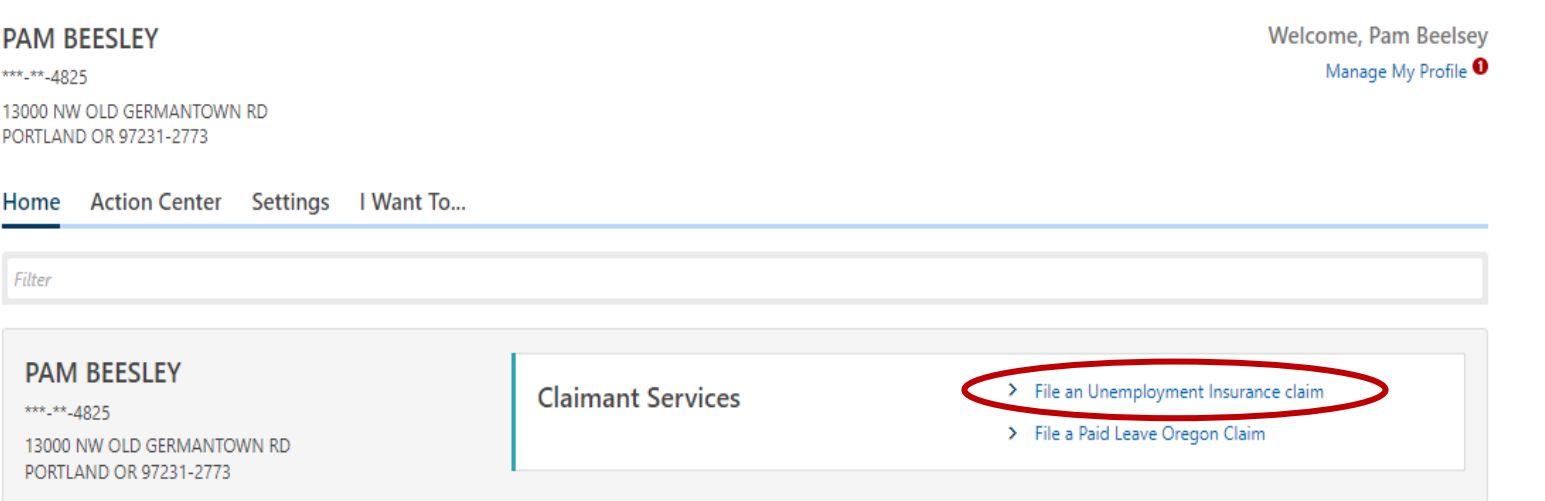

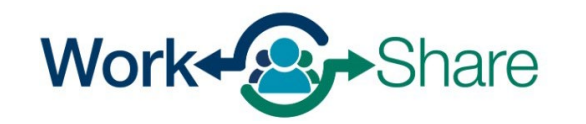

## You will need to verify your identity by entering your Social Security Number (SSN).

You must check the box to confirm that you will answer questions honestly and accurately.

Select "Next" to continue.

#### < PAM BEESLEY

### **File a Benefit Claim**

#### **PAM BEESLEY**

 $***$ <sub>-</sub> $**$ -4825

### Identity

\*\*\*<sub>-</sub>\*\*-4825

You must enter your Social Security Number to verify your identity. Protecting your personal information is important to us.

### You must tell the truth on this application

It is very important that you provide true and accurate information on your application. There may be additional penalties if you intentionally make a false statement or purposefully do not report true and accurate information so you can receive benefits.

#### What could happen if I do not provide accurate information?

- . Our work on your claim may be delayed, which could delay your benefits.
- . Your claim can be denied, and you will not receive benefits.
- . Your claim can be overpaid, and you will have to repay benefits.
- . If you knowingly give us false information, you may have to complete a number of penalty weeks on your claim. This means you can claim these weeks and be eligible for benefits, but you will not be paid for these weeks.
- . You can be prosecuted for a crime and be forced to pay penalties and serve time in jail.

#### **Disclaimer**

By checking this box, I certify that all statements provided are true and accurate. I understand that these statements are made under the penalty of perjury and that any intentional misrepresentation is considered fraud. If I am found to have committed fraud, I understand that I may be subject to prosecution.

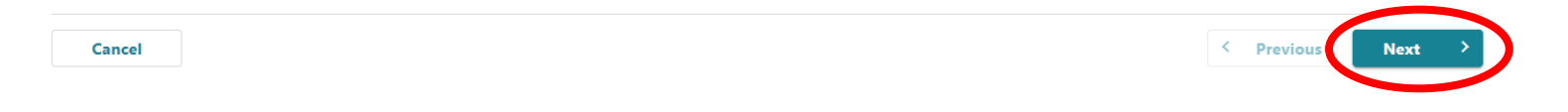

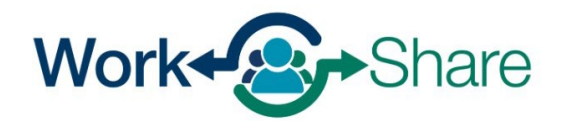

# This screen shows the information you will need to complete the initial claim.

After reviewing, select "Next" to continue.

#### < PAM BEESLEY

### Regular Unemployment Insurance Claim

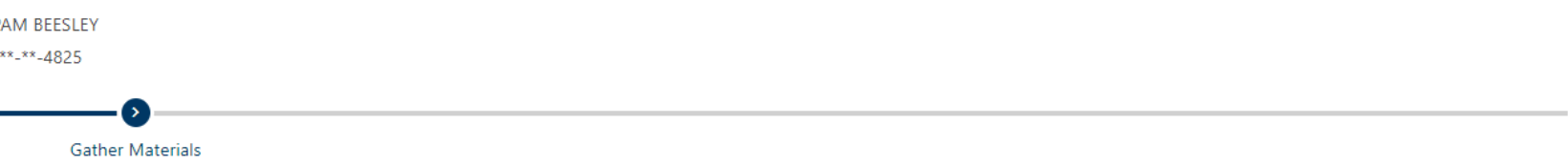

### Unemployment Insurance Oregon Application for Benefits

#### Before filing your claim, please gather and be prepared to provide the following information:

- . Your work history for the last 18 months, including
	- Dates of employment
	- . Your employers' business names, addresses, and phone numbers. If you worked for the federal government, but were not in the military, you may find this information on an SF-8 or SF-50 form.
	- . Your salary from each employer.
- If you are not a citizen of the United States, you will need your Worker Authorization number, or information from your Visa, I-94, or Passport.
- Verify that your listed phone number is where we can reach you during normal business hours (8:00 a.m. 5:00 p.m. Pacific time).

#### In order to be eligible for benefits:

- . You must be able to work, be available for work, and be actively seeking work each week you claim. It is your responsibility to keep track of your work-seeking activities.
- . You must look for work in your labor market and normal occupation. You must stay in the area of your permanent residence for more than half the week. If you are seeking work outside your labor marker for more than half the week, you must be willing to relocate to the area where you sought work.
- . You must be willing to work all days and hours or shifts normal for your occupation.
- . You must be available for full-time, part-time, and temporary work. If you are limited to part-time work because of a permanent or long-term disability, you may still be eligible for benefits.

The Internal Revenue Code and Oregon Administrative Rules require that you disclose your Social Security Number when claiming unemployment compensation. Your Social Security Number will be used to report your benefits to the Internal Revenue Service and Oregon Department of Revenue as income that is taxable. The number will be sent to the Social Security Administration for identity verification. The number will also be used as a record for processing your claim, for statistical purposes, to register you in our electronic job matching system and will be shared with WorkSource Partners for One-Stop services. The number may be used for state agency debt collection activities and may be sent to U.S. Bank to issue you a ReliaCard VISA card if you select ReliaCard for your benefit payments.

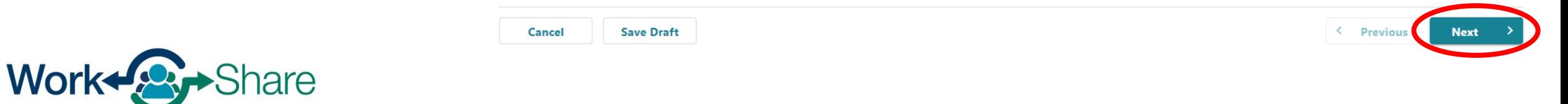

List any other names your current or former employers know you by.

If you have not used another name, select "No."

When ready to continue, select "Next."

### Regular Unemployment Insurance Claim **PAM BEESLEY**  $***_2$  \*  $-4825$ **Gather Materials** Other Name **Other Name(s)** Claimant Legal Name PAM BEESLEY Do your current or past employers know you by a different name? Yes No **Updated Other Name** First Name Middle Required k<br>Last Name Required

Suffix

 $\checkmark$ 

**Next** 

< Previous

 $\checkmark$ 

Cancel

**Save Draft** 

Title

< PAM BEESLEY

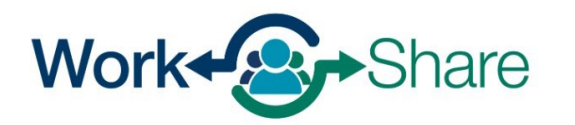

## Make sure we have your current contact information.

Check the box if you would like to give us permission to leave detailed messages with information about your claim.

When complete, select "Next" to continue.

### Regular Unemployment Insurance Claim **PAM BEESLEY** \*\*\*<sub>-</sub>\*\*-4825  $\bullet$ **Gather Materials Other Name** Contact Contact Please provide your contact information. **Updated Contact** \*<br>Email Address Required Primary Phone Type Primary Phone Country Primary Phone Number **USA**  $\checkmark$ Required  $\vee$  Required I give the Oregon Employment Department permission to leave a detailed message or questions regarding my claim. ride? No Cancel **Save Draft** < Previous

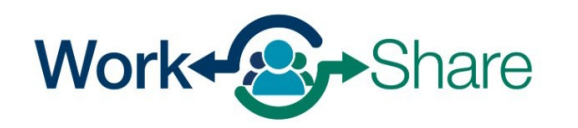

< PAM BEESLEY

Confirm the physical address we have for you is correct.

If correct, select "Yes."

If not correct, select "No" and make necessary corrections.

When complete, select "Next" to continue.

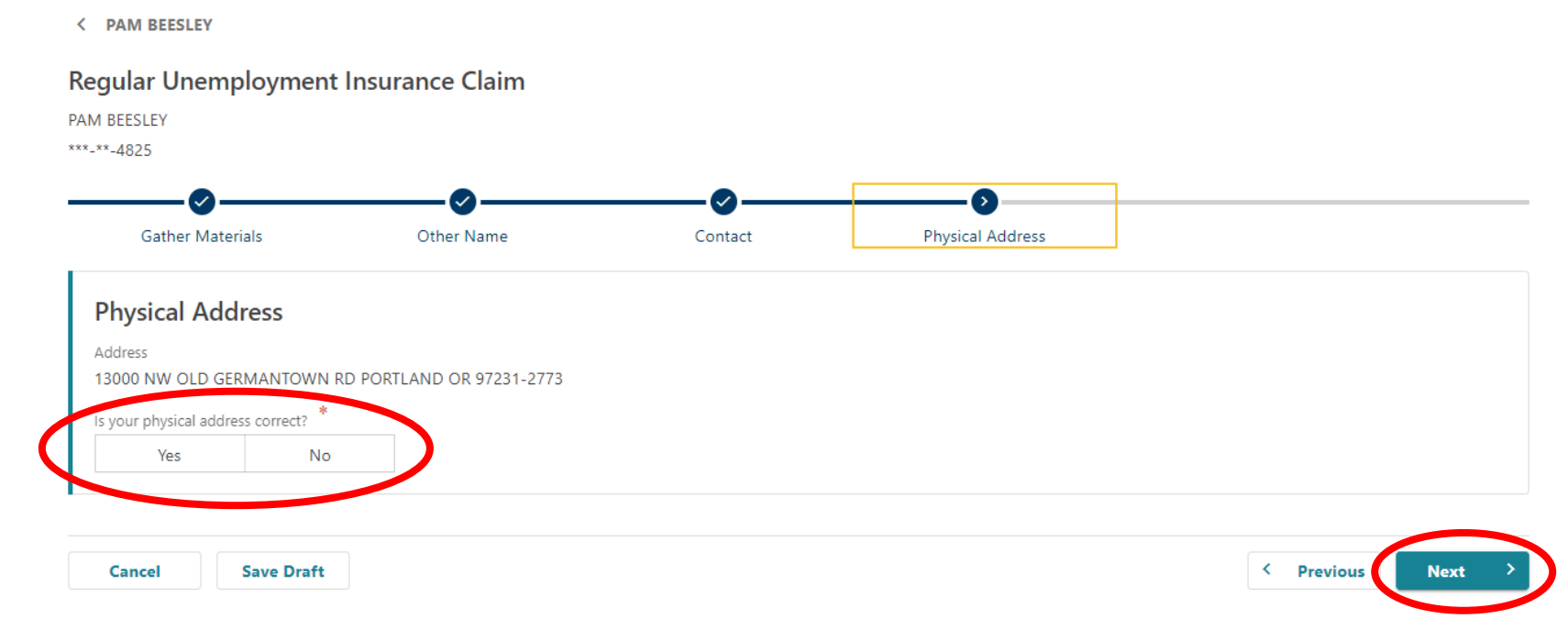

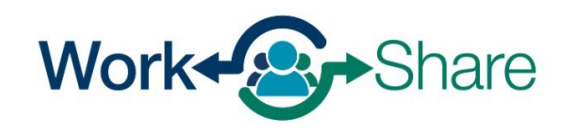

Confirm the mailing address we have for you is correct.

If correct, select "Yes."

If not correct, select "No" and make necessary corrections.

When complete, select "Next" to continue.

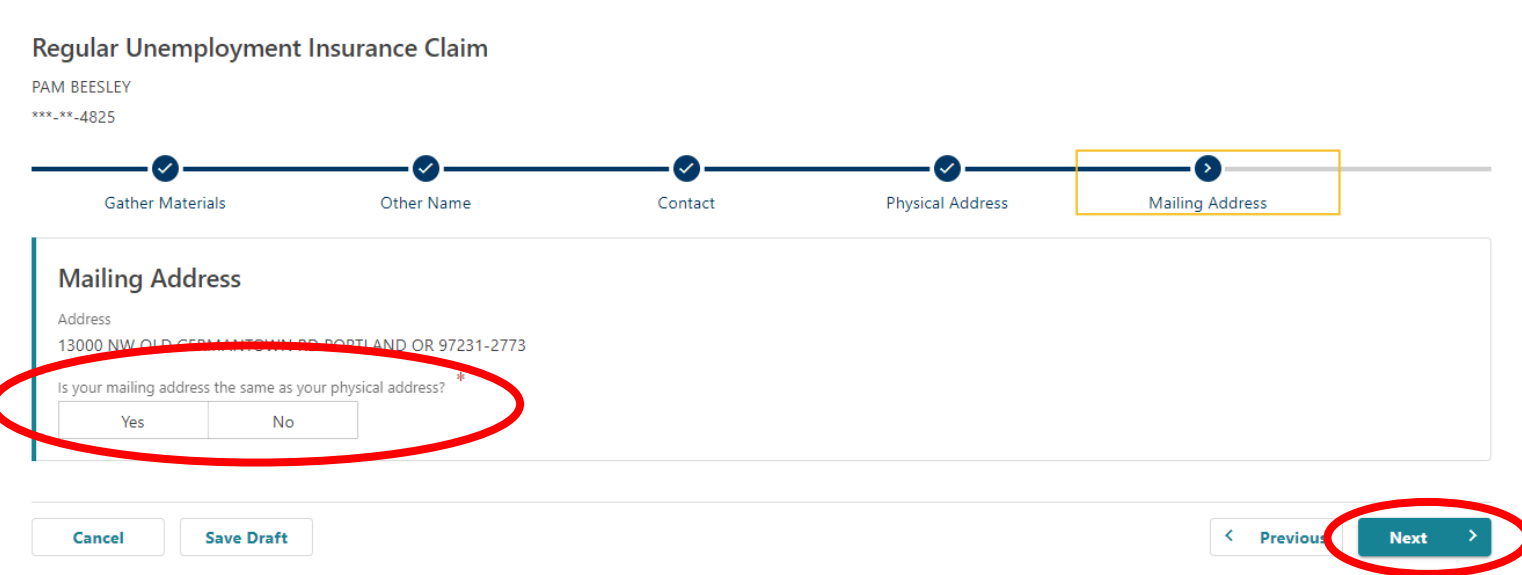

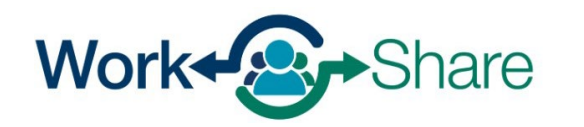

Work Share is an Oregon Employment Department Program

< PAM BEESLEY

Choose if you would like to receive important documents electronically or through the mail.

If you choose to have letters sent electronically, be aware that some letters are still required by law to be sent through the U.S. mail, so check your mail regularly.

When complete, select "Next" to continue.

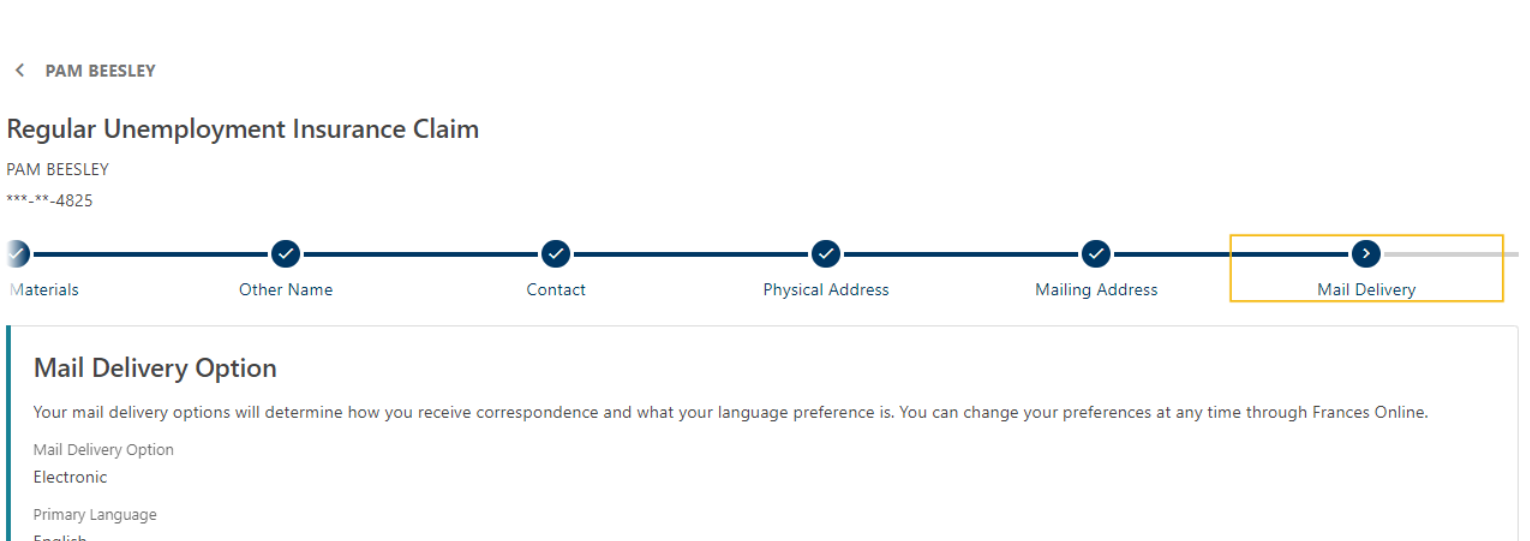

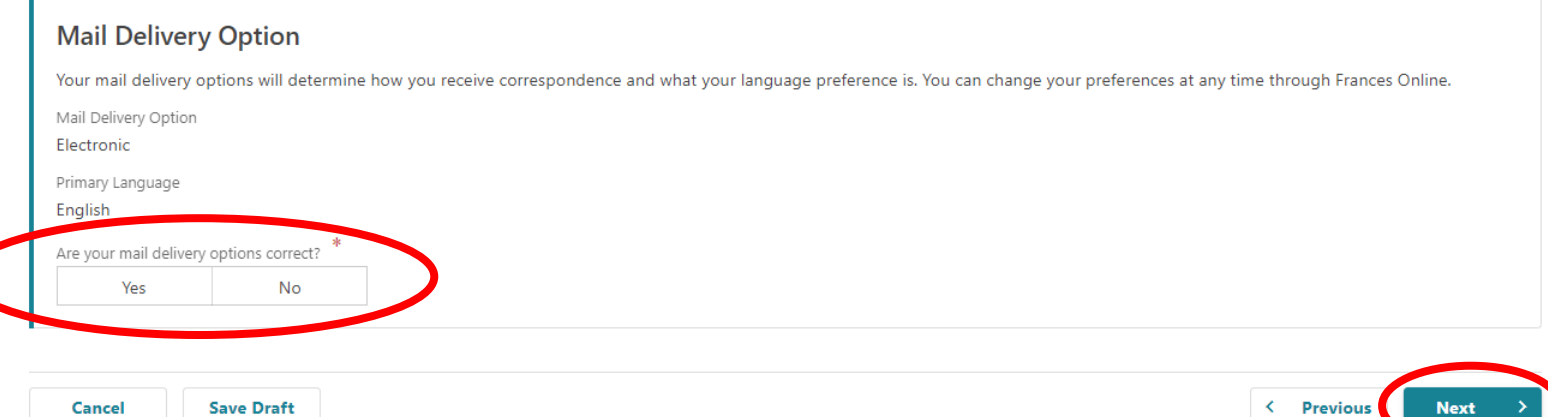

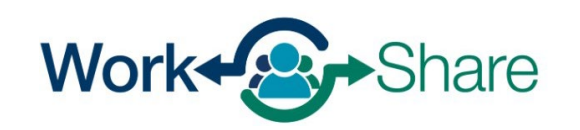

We need to know if you have applied for unemployment insurance in another state, worked outside of Oregon, worked for the federal government, or were on active duty for 180 days or more.

Select "Next" to continue.

### Regular Unemployment Insurance Claim **PAM BEESLEY** \*\*\*<sub>-</sub>\*\*-4825 Name Contact **Physical Address Mailing Address Mail Delivery** Wage Type **Wage Type** In the last 12 months, have you filed a claim or applied for benefits from any state other than Oregon? Yes No What state did you file in? Between April 1, 2024 and March 31, 2025 did you: Work outside the state of Oregon? Yes No Work for the federal government? **No** Yes Perform any active military service of 180 days or more, other than training with a National Guard or reserve unit? No Yes

< Previous

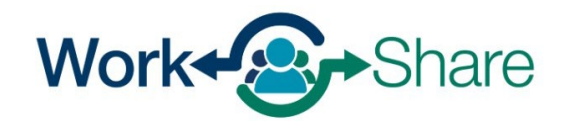

Work Share is an Oregon Employment Department Program

< PAM BEESLEY

**Cancel** 

**Save Draft** 

<span id="page-12-0"></span>We need details about your employment history.

If available, a list of previous and/or current employers will appear.

If you see a triangle next to the employer, there may be information missing from the employer's record.

You will need to select the employer's name and update the information before continuing.

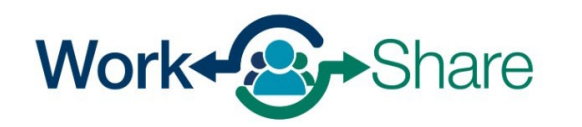

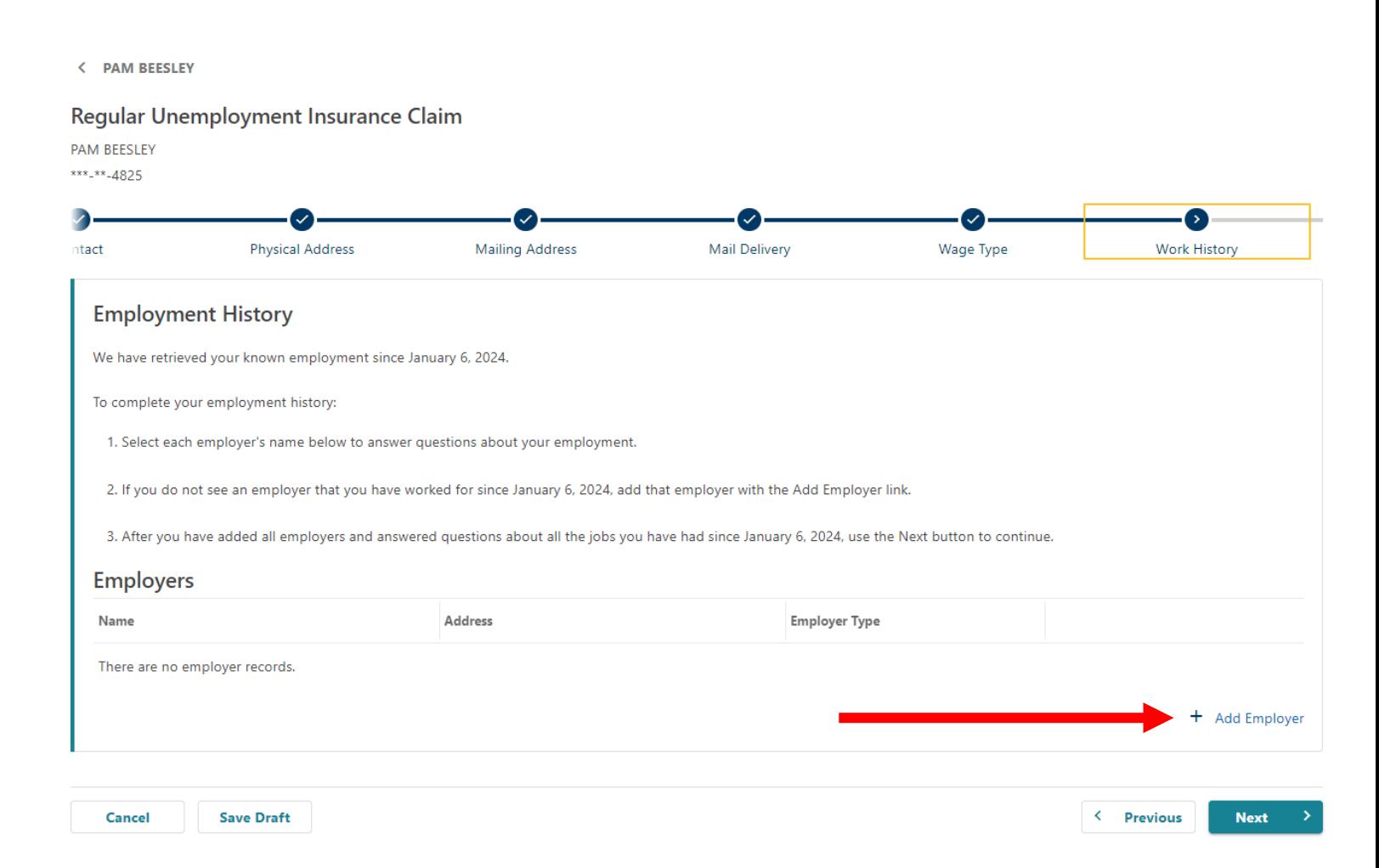

# If the employer is listed, skip the next three pages or **continue the** [tutorial here.](#page-18-0)

If the employer is not listed, follow the next three pages to add the employer manually.

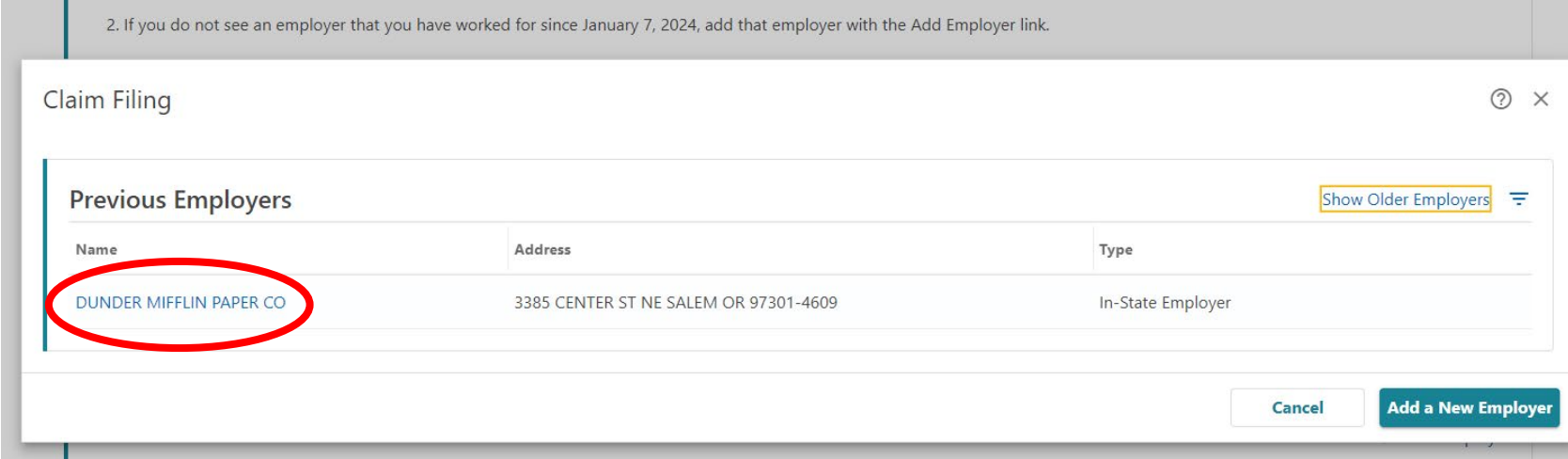

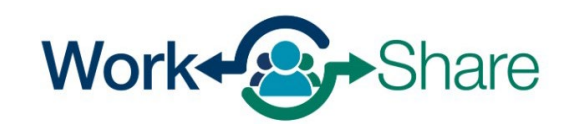

# **Manually add employer**

If no previous employers were available, the screen will prompt you to add an employer.

Select "+ Add Employer" to add the employer to the claim.

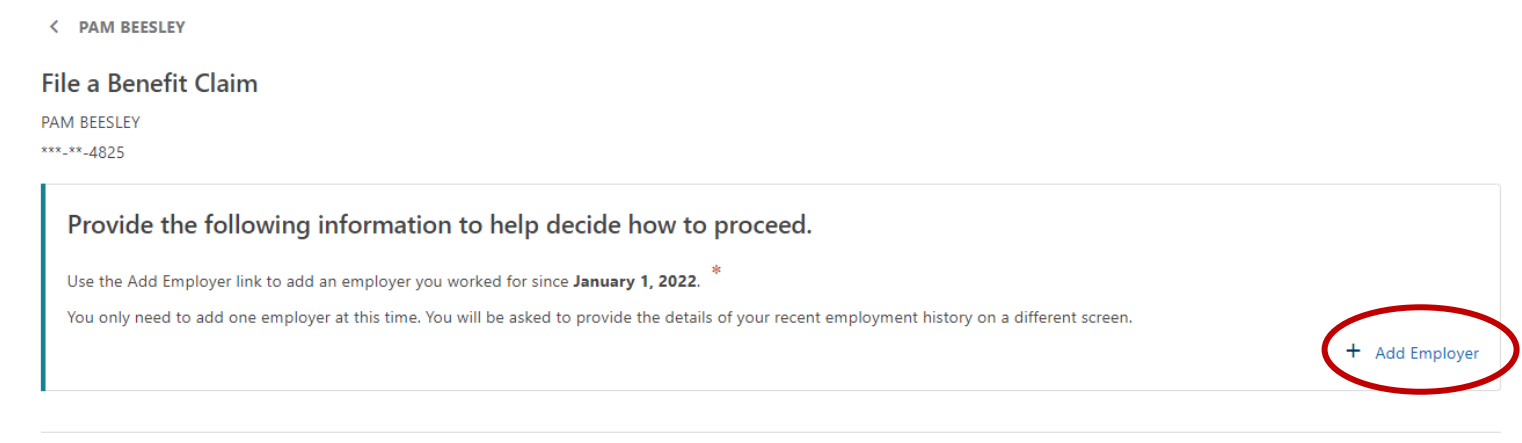

< Previous

**Next** 

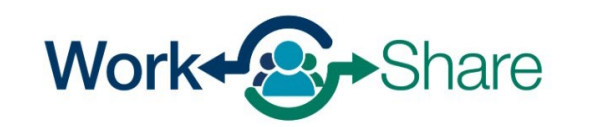

Work Share is an Oregon Employment Department Program

Cancel

# Select the Employer Type as "In-State Employer."

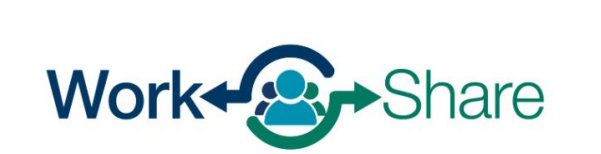

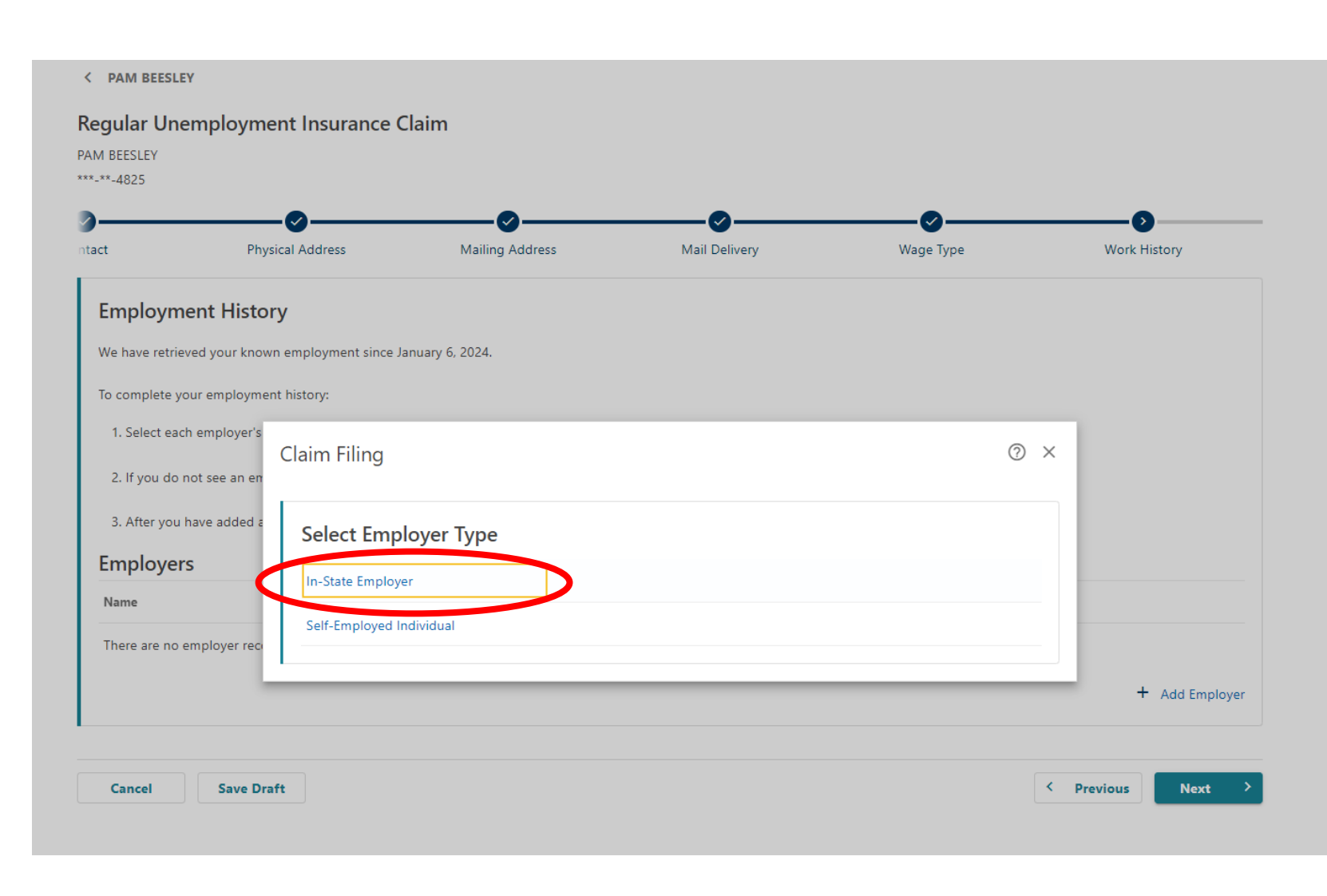

You can search for the employer by entering the employer's Federal Employer Identification Number (FEIN) or Business Identification Number (BIN) or by searching for the employer by name. The most accurate method is by providing the BIN or FEIN.

You can find the employer's FEIN or BIN on a paystub or W-2. To choose this option, select "ID," enter the number in the text box and select "Search."

If using the employer's name, there may be several employers with similar names. Please ensure the correct employer's name is selected. To choose this option, select "Name," enter the name in the text box and select "Search."

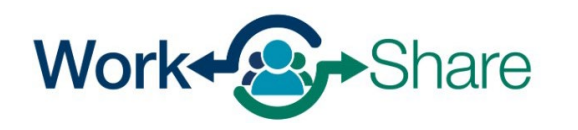

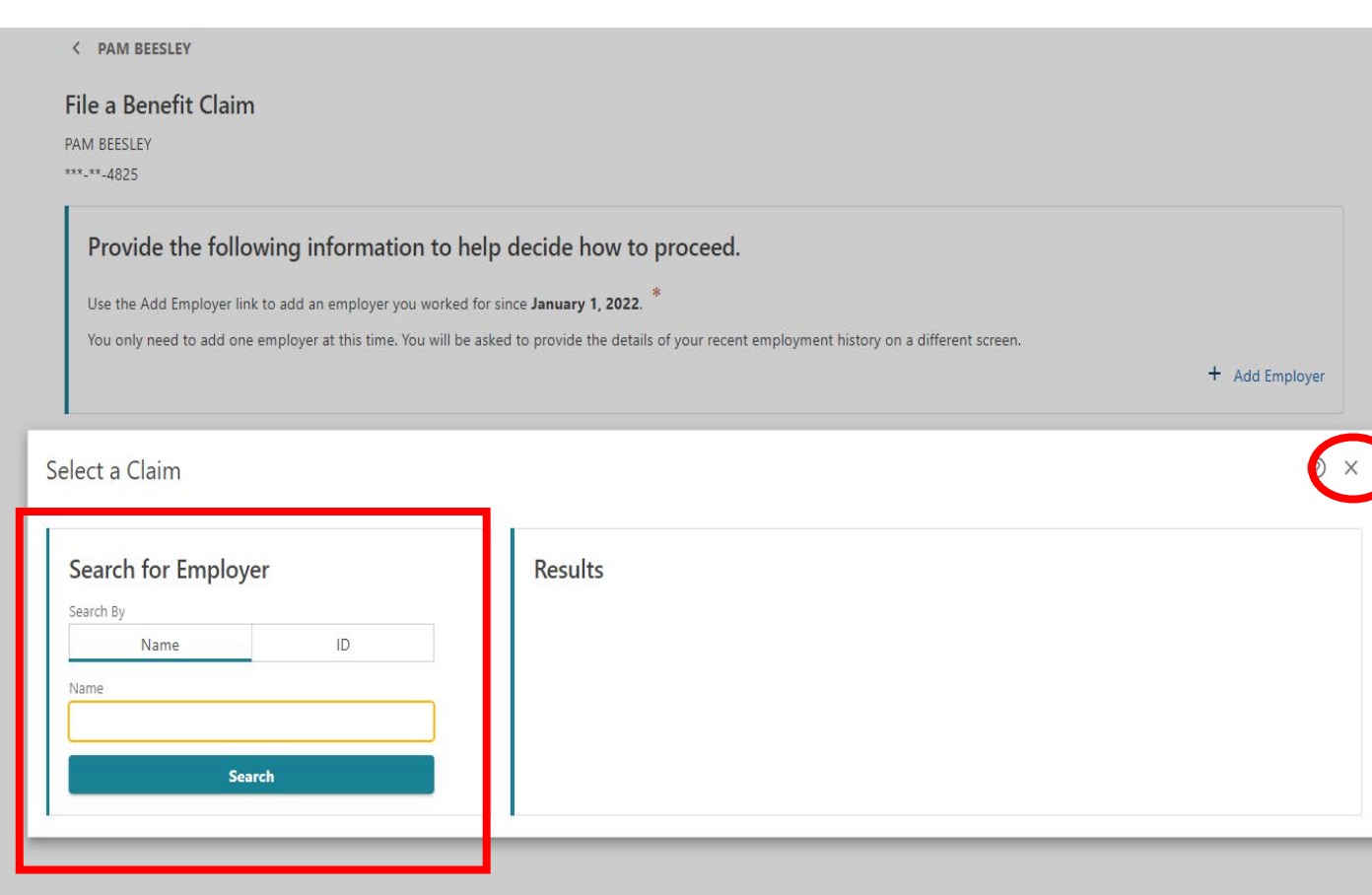

Enter the first day you worked for the employer.

For the Work Share employer, choose "Yes," to the question asking if you are still working for the employer.

For the Work Share employer, enter the current date for "What was the last day of work for this employer?"

For non-Work Share employers, enter the actual last day worked.

When you select "Search for Occupation," a new screen will open so you can search by keyword.

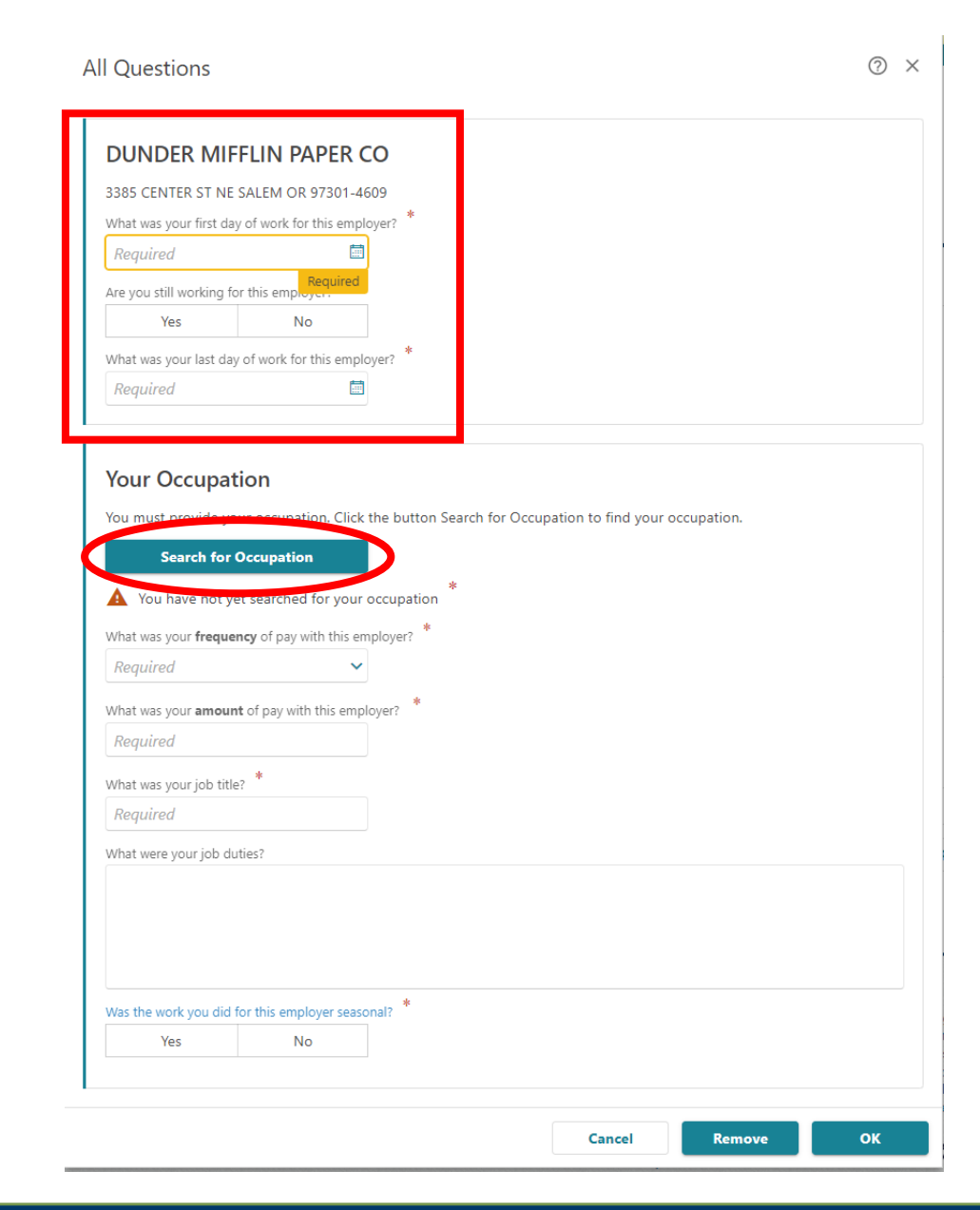

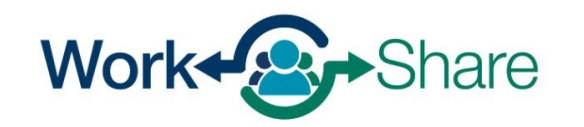

## <span id="page-18-0"></span>Enter the title of your job and select "Search."

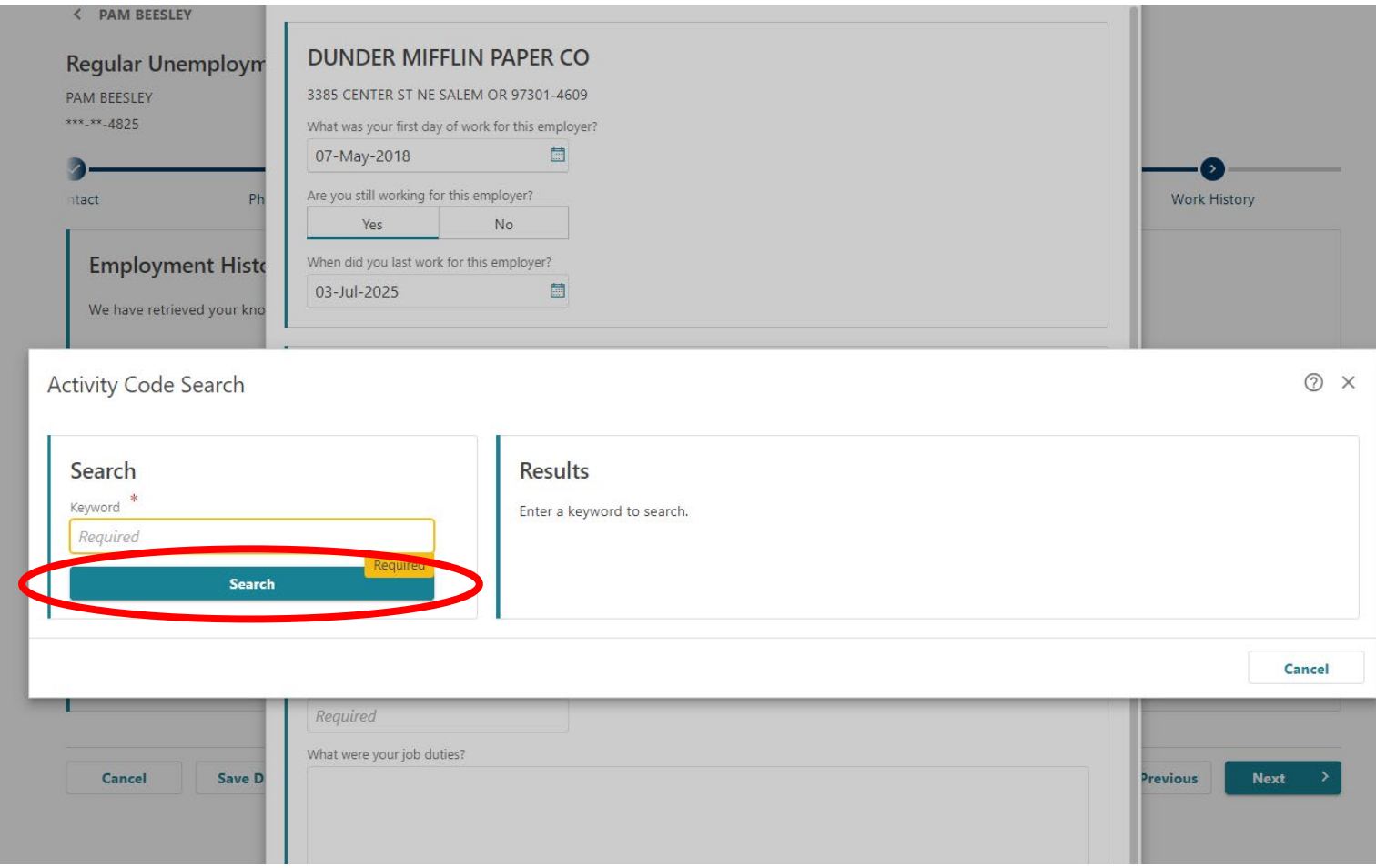

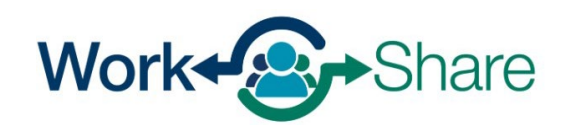

Choose the job title that best matches your job by selecting the "Code" next the most appropriate title.

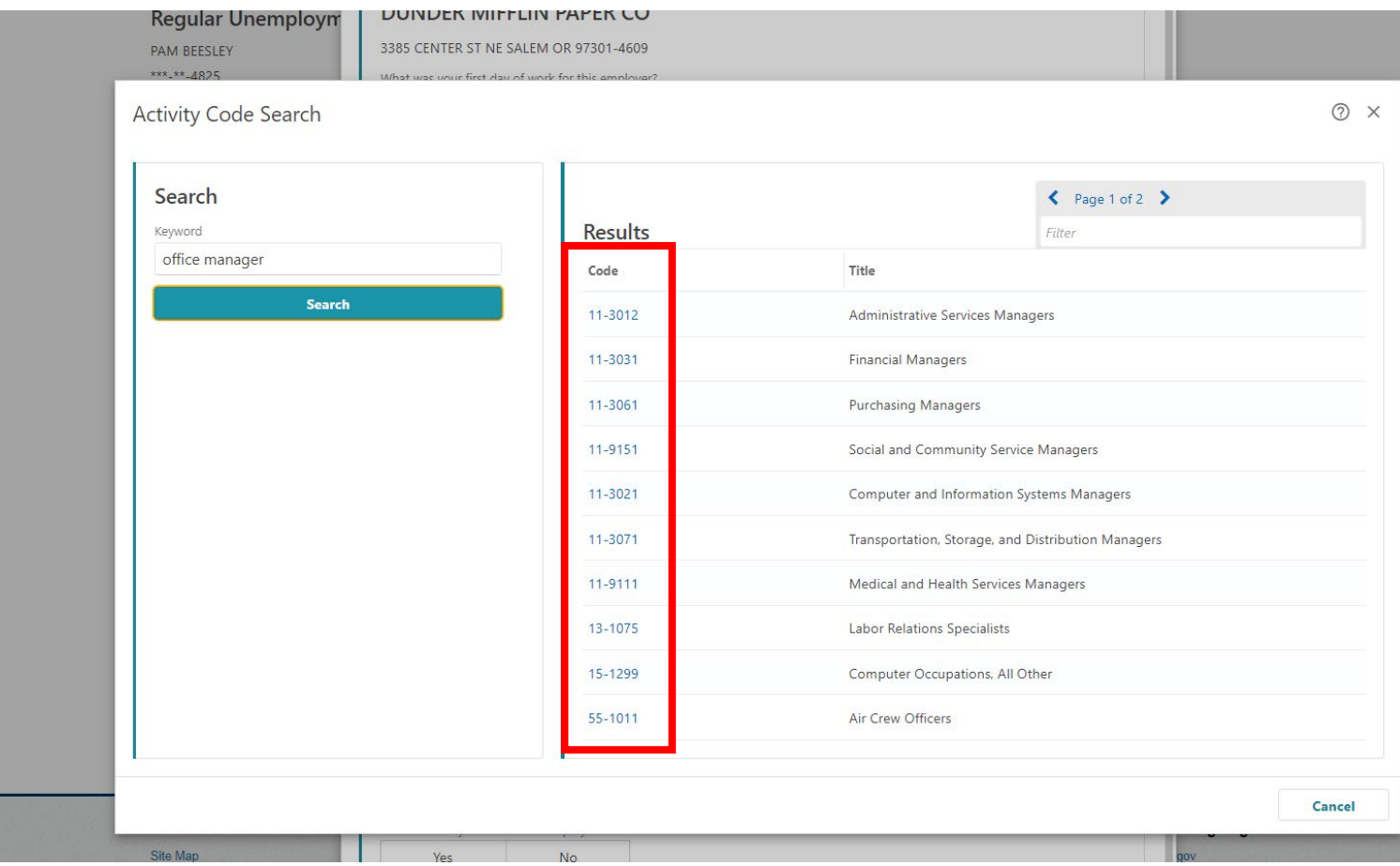

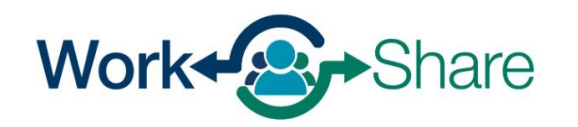

This screen will show a description of the job code you selected.

If the description is not a good match, select "No" to try again.

If the description is correct, select "Yes" to continue.

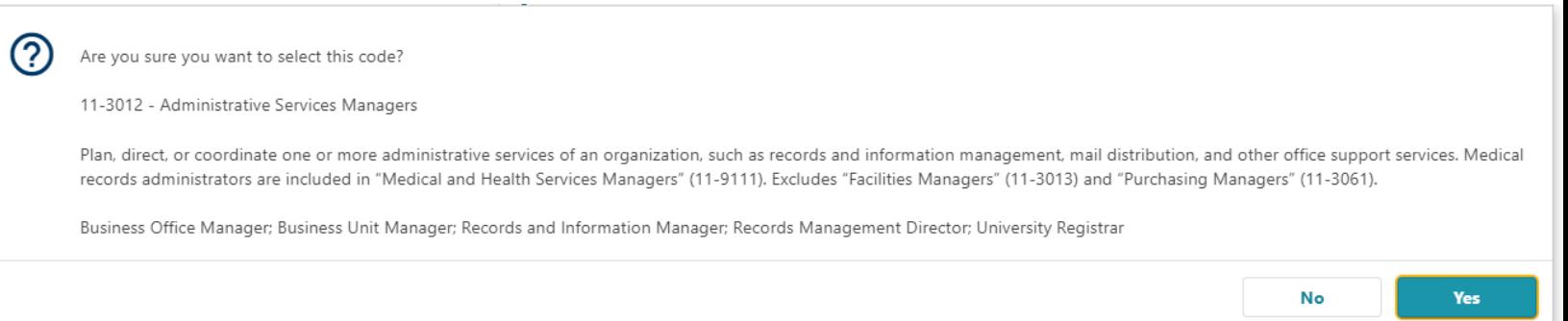

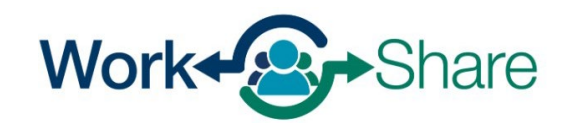

Enter the frequency and amount of your pay.

All

Enter your job title and a short description of your duties.

The next question asks for more information about your situation and gives you a drop-down menu of choices.

For the Work Share employer, choose "**Still Working – Reduction in hours.**"

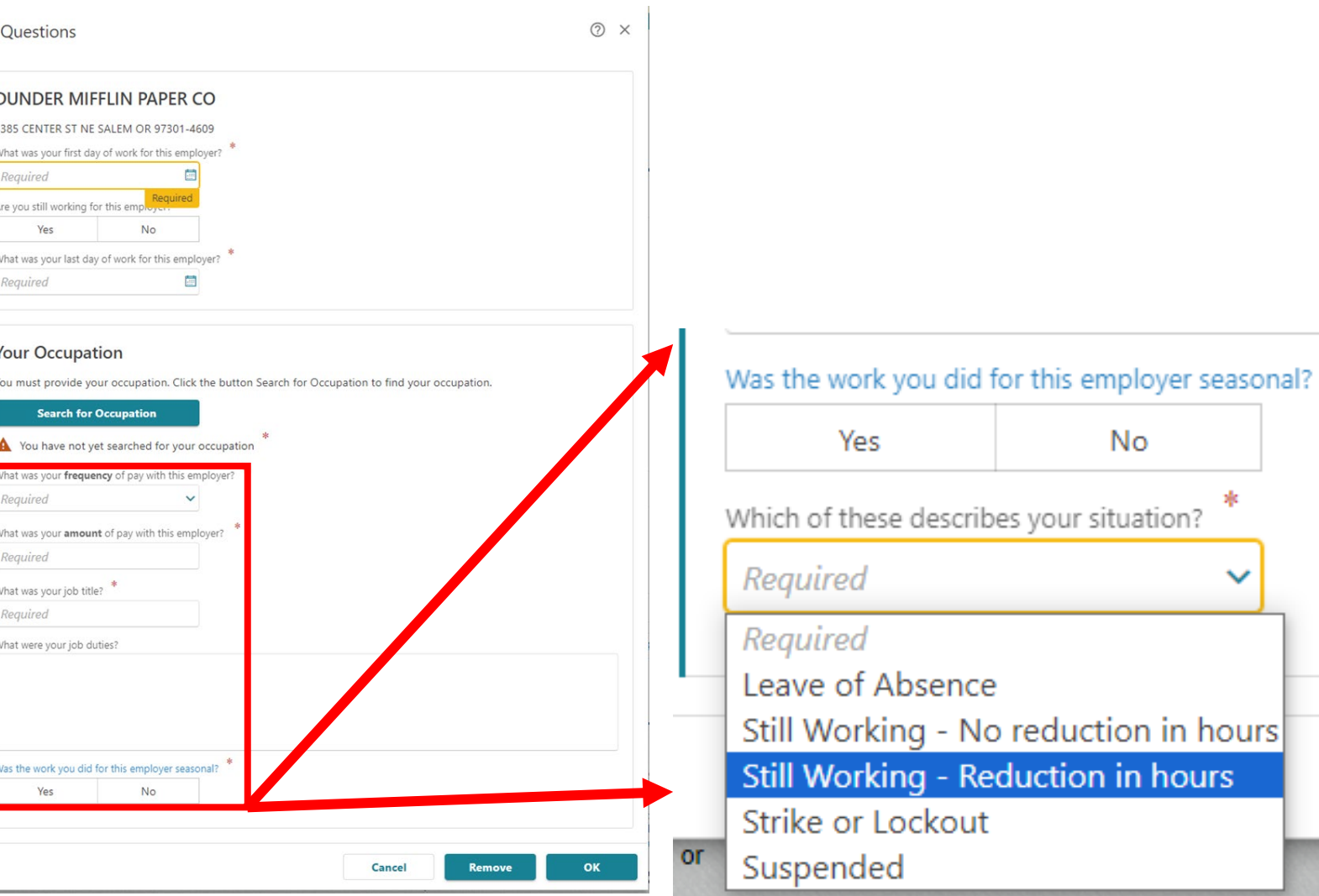

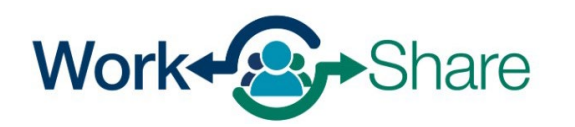

Enter the current date in the field asking when the reduction of hours began.

Work Share claims are valid for 52 weeks.

Enter the date 52 weeks (or one year) from the current date in the field asking when you expect to return to work fulltime.

Select "OK" to continue.

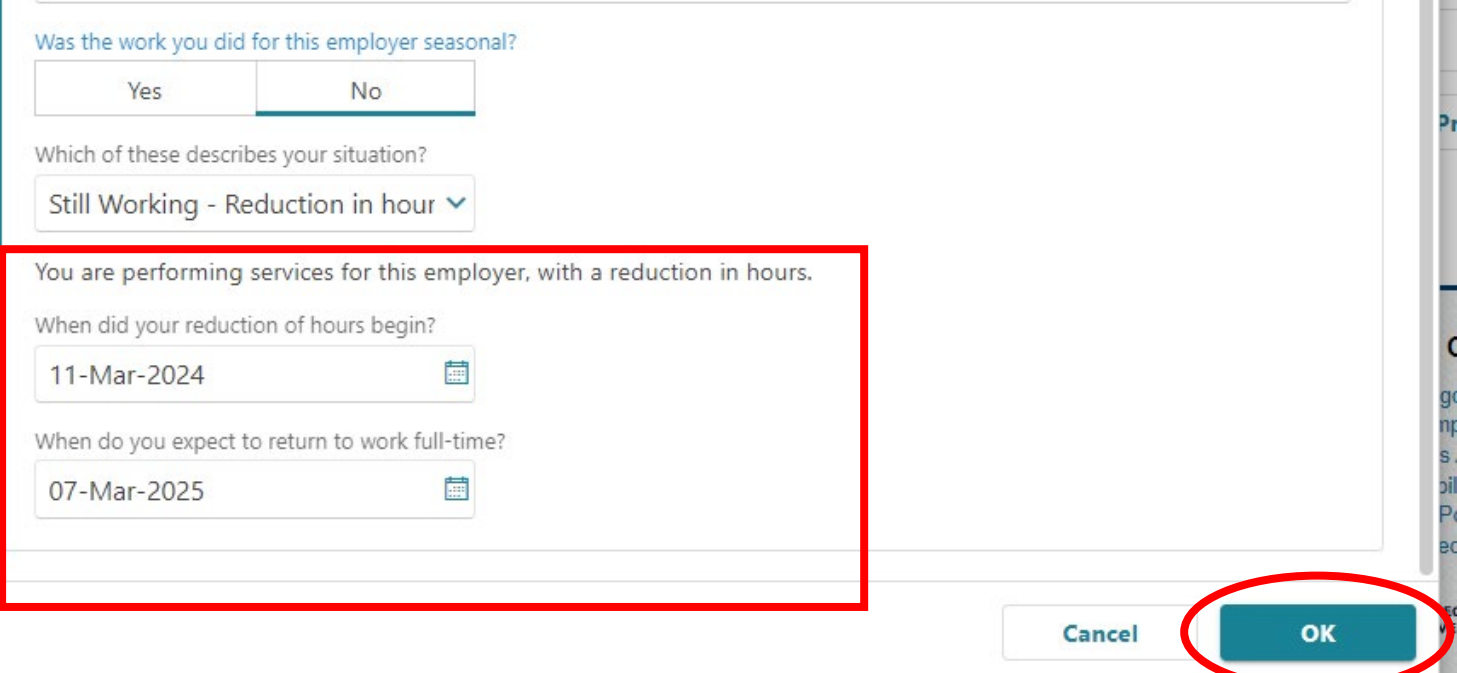

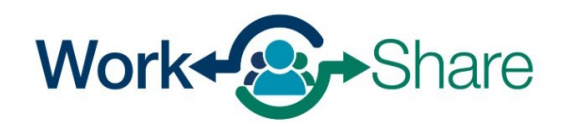

You will see each employer you add on the list.

If you see a triangle next to the employer, there may be information missing from the employer's record.

You will need to select the employer's name and update the information before continuing.

Repeat the previous steps if you need to add more employers. **[Go back to that](#page-12-0)  [process here.](#page-12-0)** 

If all employers have been provided, select "Next" to continue.

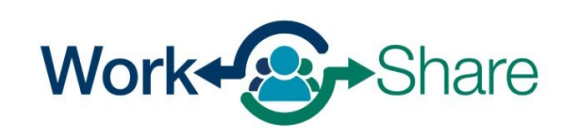

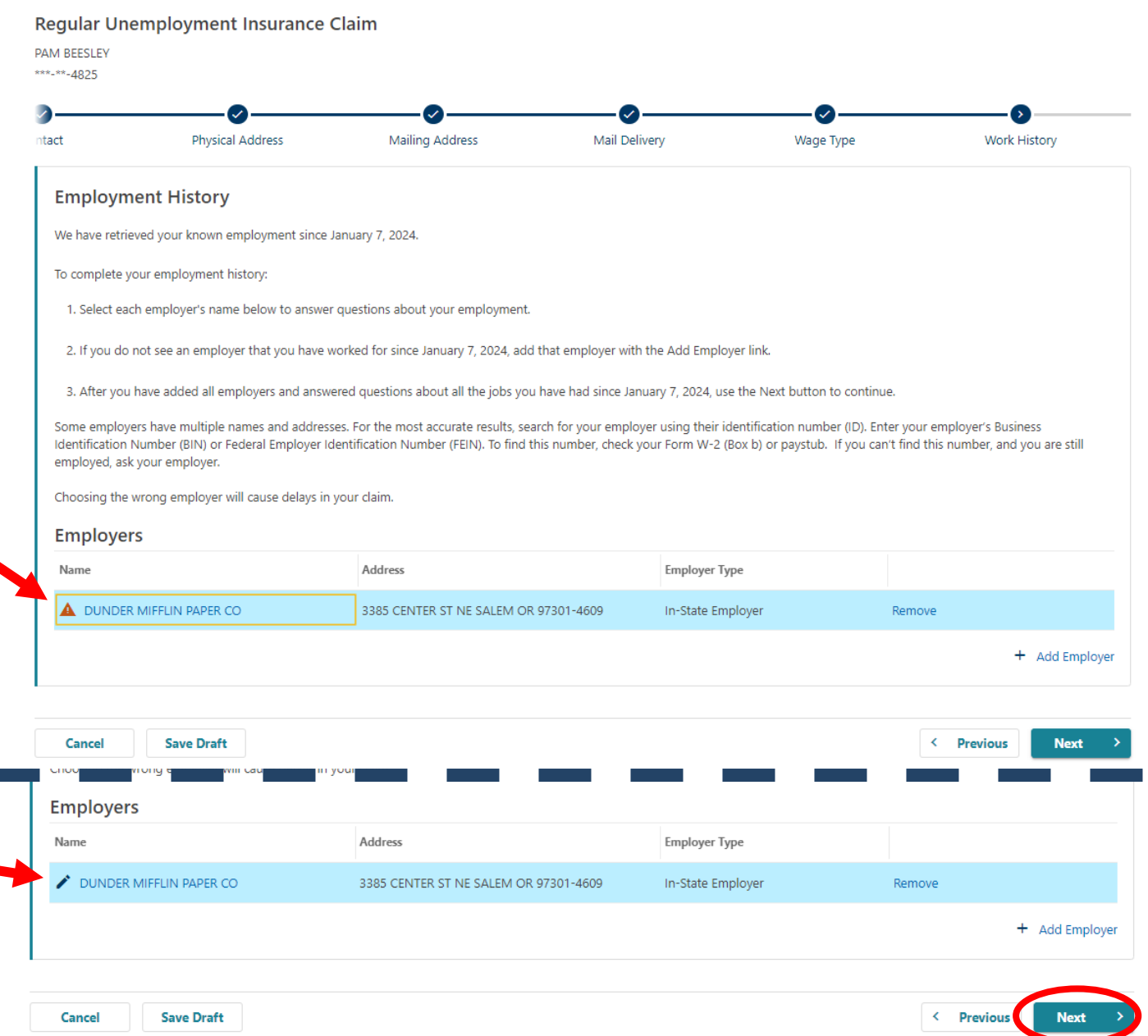

Your position with the Work Share employer may be different from your usual job, or occupation.

Select "Search for Primary Occupation" to search and add your usual occupation.

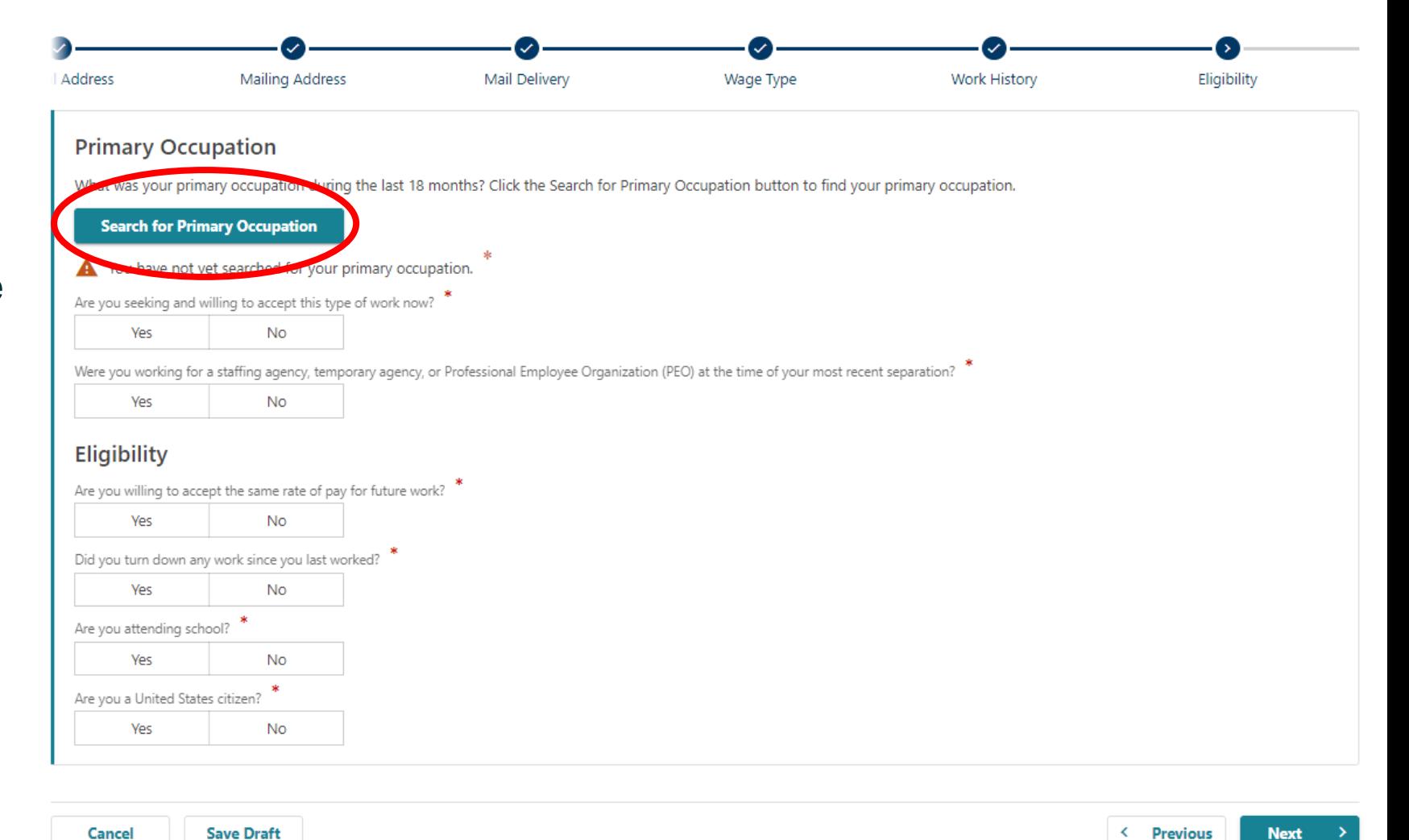

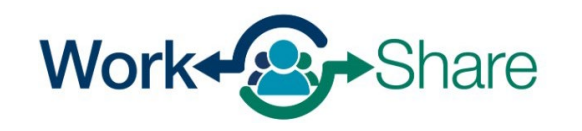

Enter the title or commonly used term for your Primary Occupation.

Then select "Search."

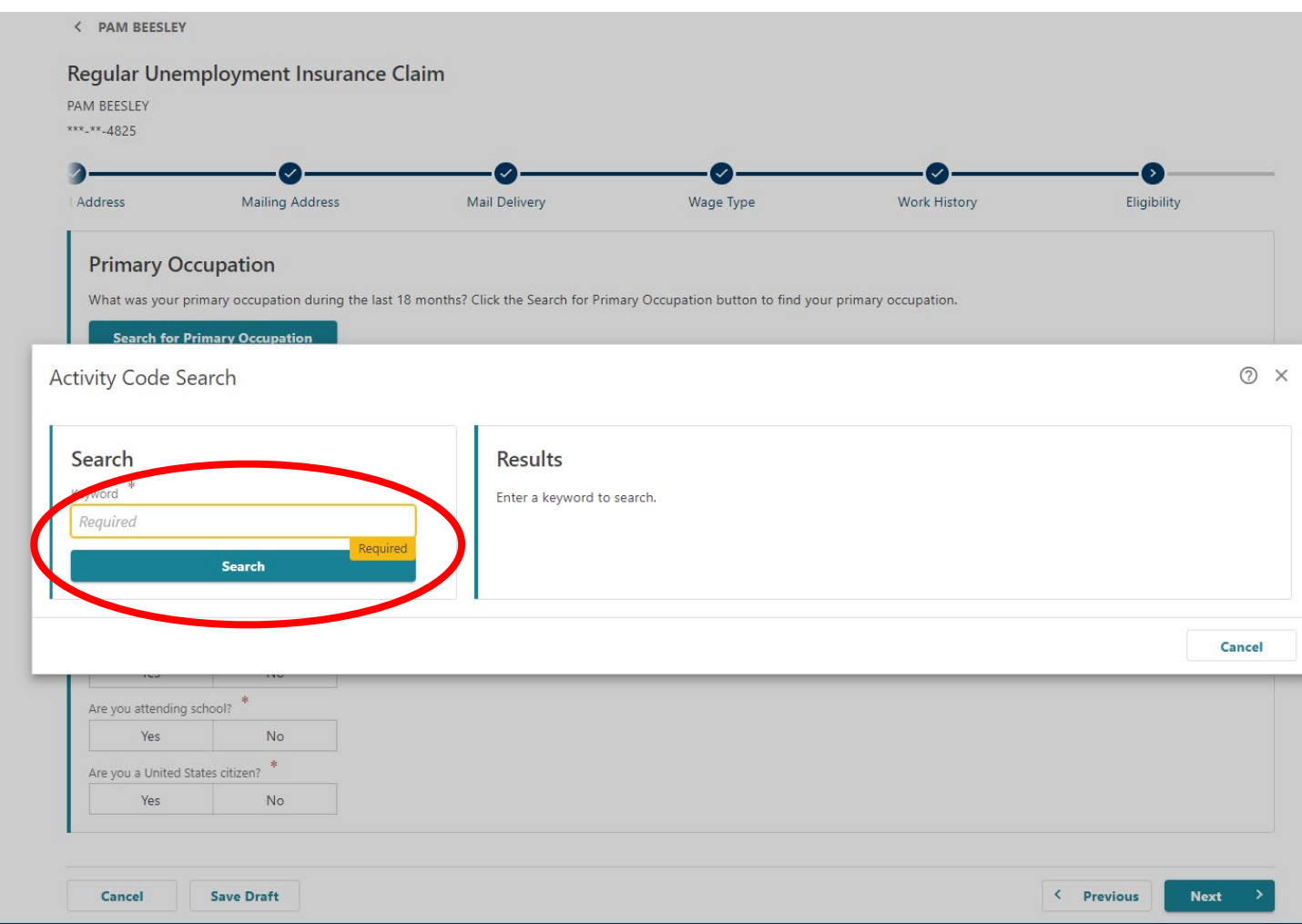

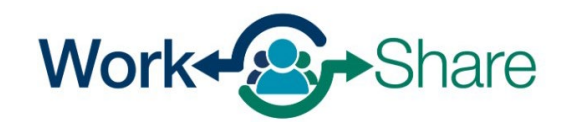

Choose the job title that best matches your usual occupation by selecting the "Code" next the most appropriate title.

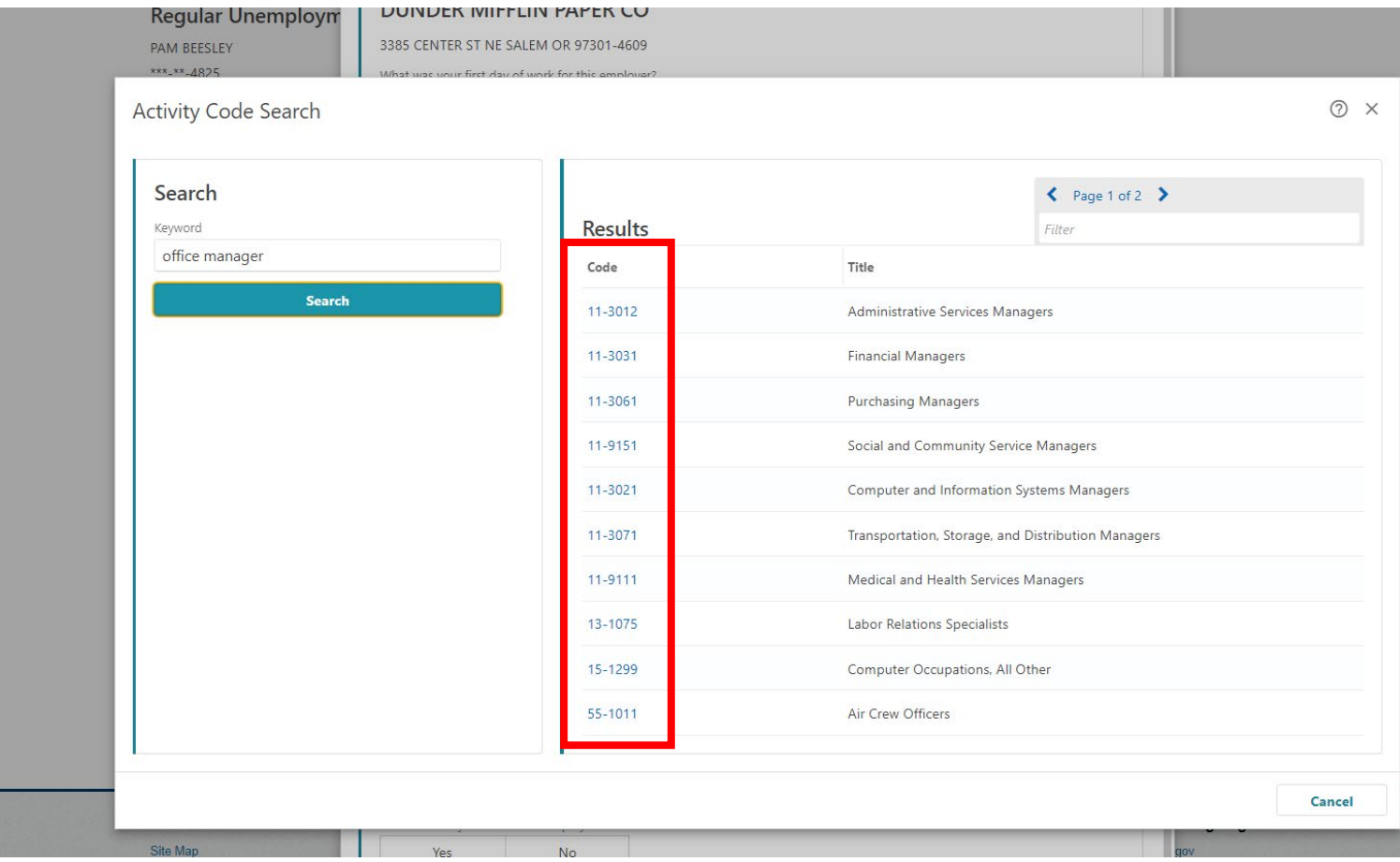

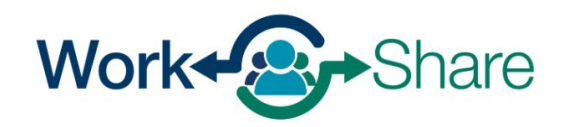

This screen will show a description of the job code you selected.

If the description is not a good match, select "No" to try again.

If the description is correct, select "Yes" to continue.

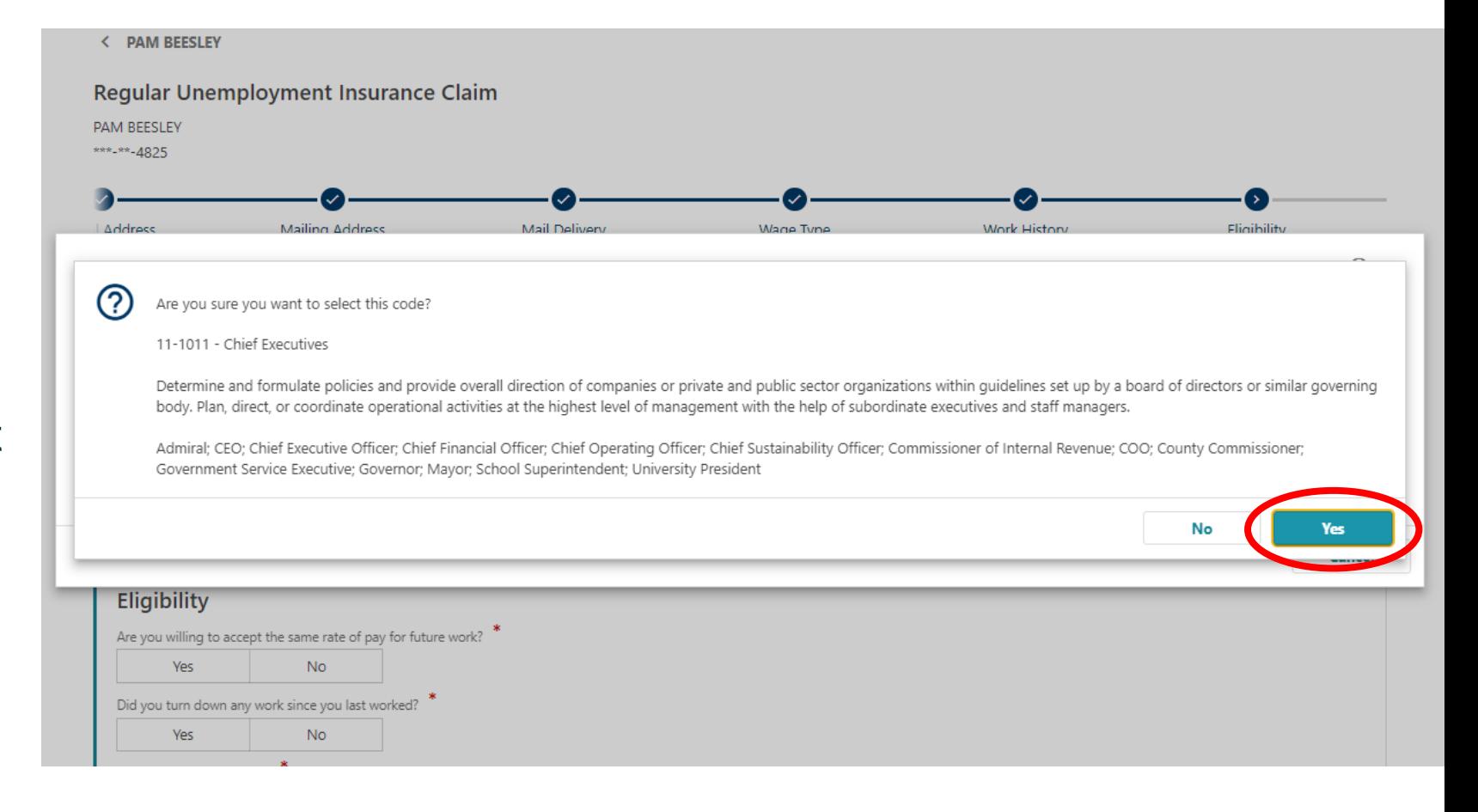

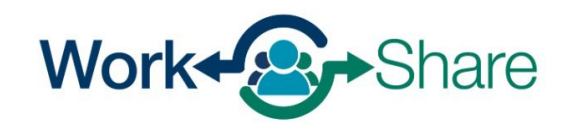

The next screen asks questions about your intent to return to your normal schedule with the Work Share employer.

Select "Yes," to the question asking if you are seeking and willing to accept this type of work now?

Select "Yes," to the question asking if you are willing to accept the same rate of pay for future work.

After answering the other questions, select "Next" to continue.

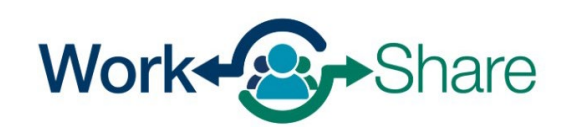

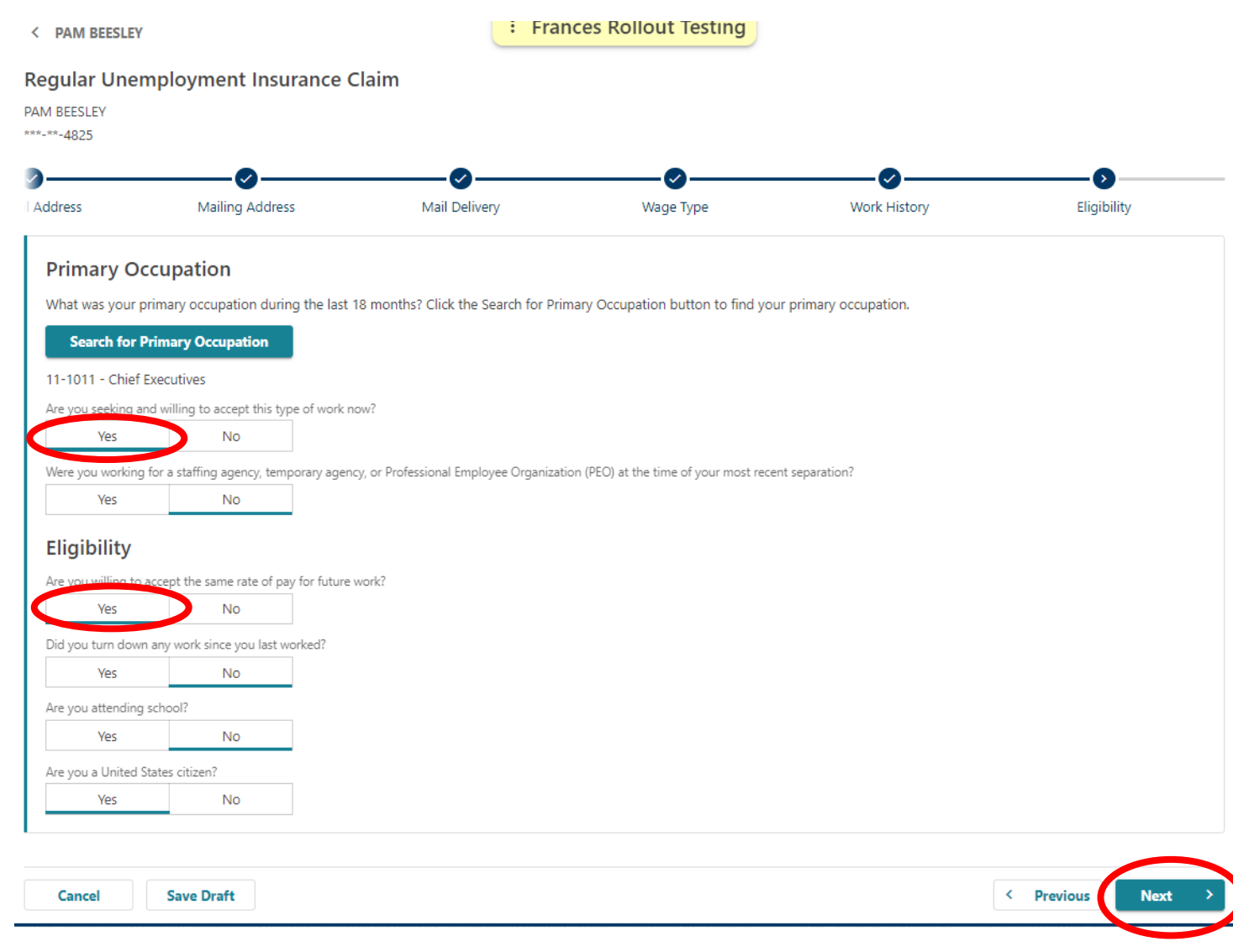

Respond to the next series of questions as if you are seeking to work for the Work Share employer.

Select "Yes," to the question asking if you intend to seek work in Oregon?

After answering the other questions, select "Next" to continue.

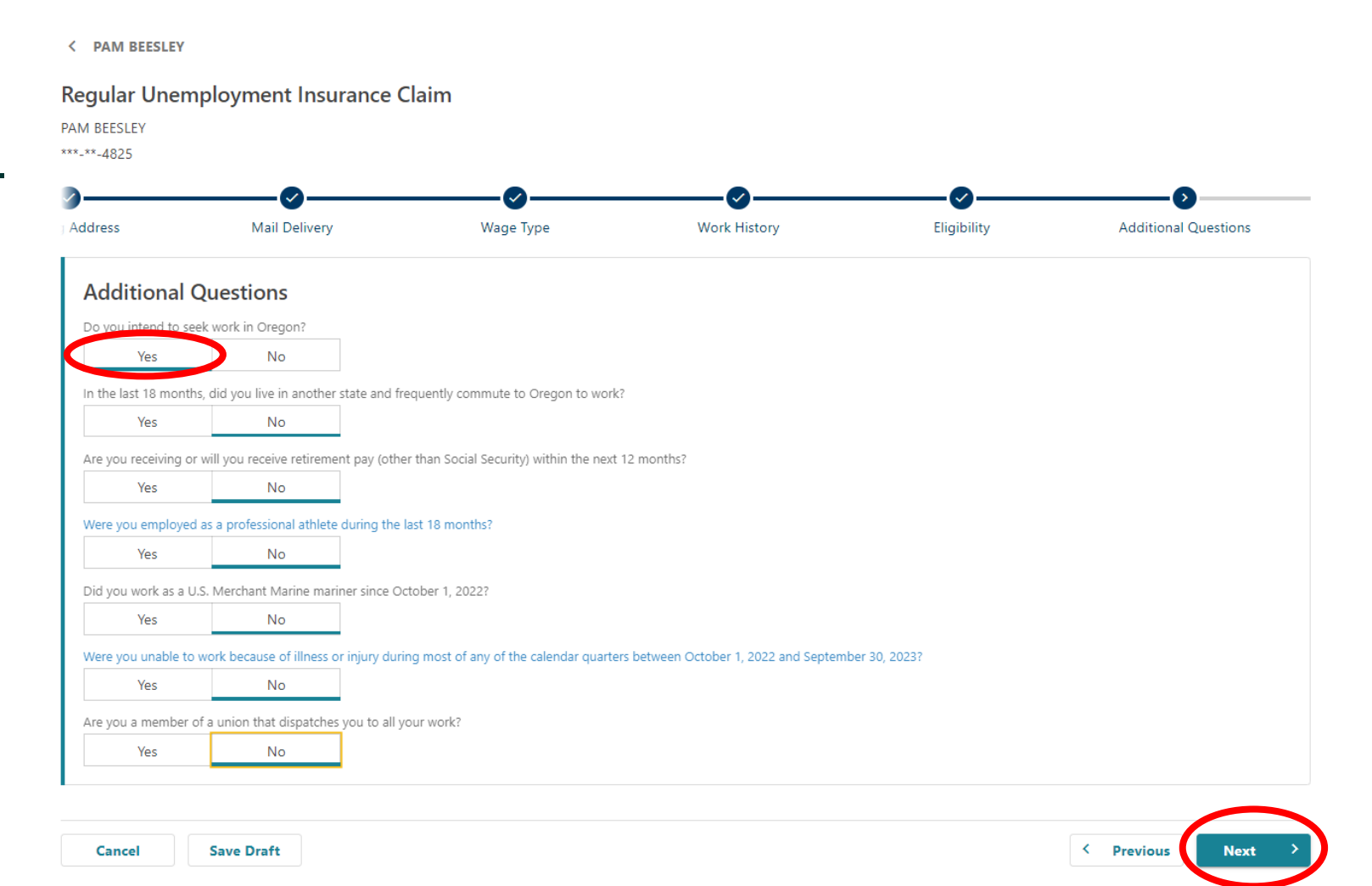

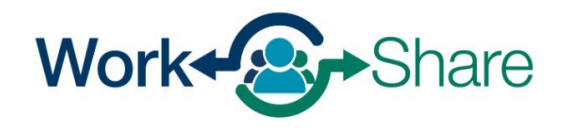

# There are several questions to help us better understand the customers and communities we serve.

You may answer "Prefer not to say."

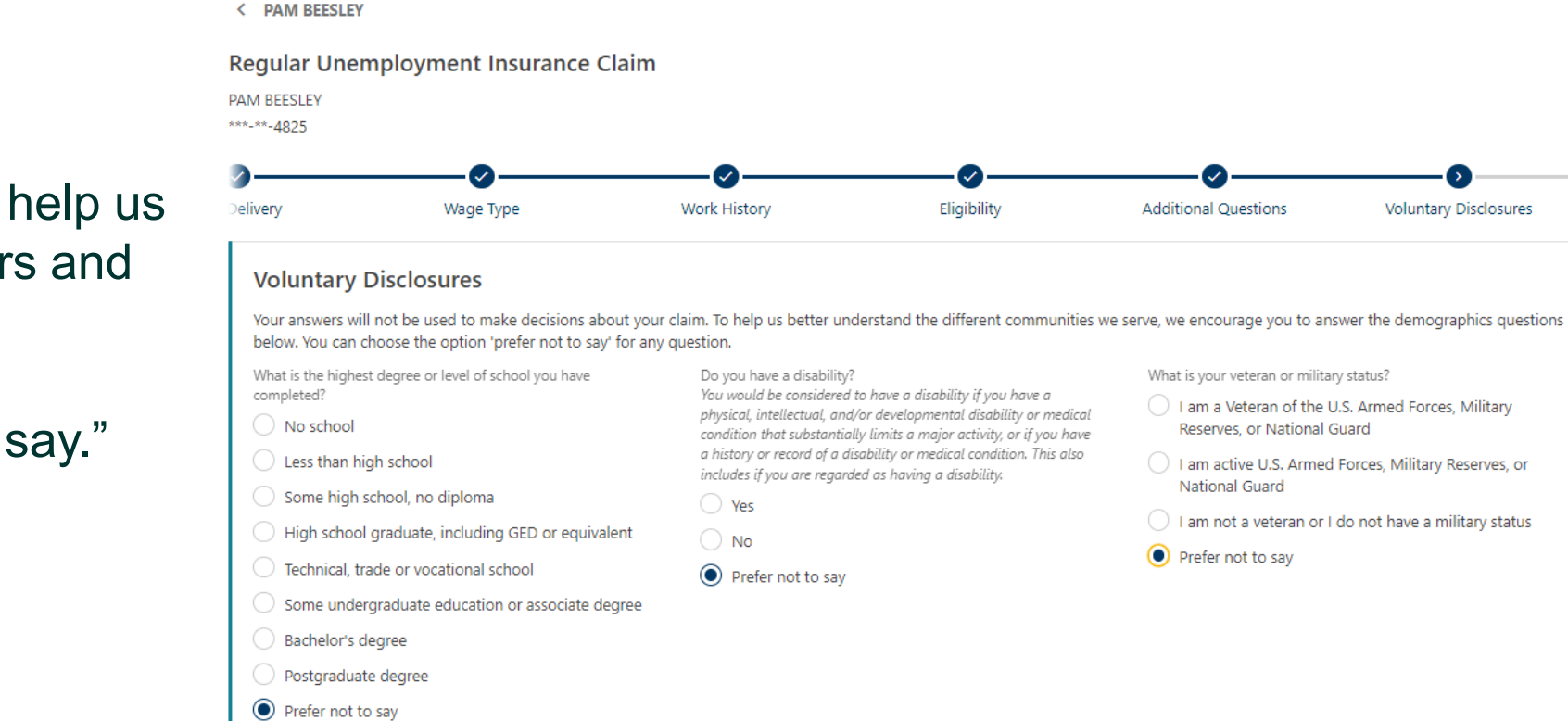

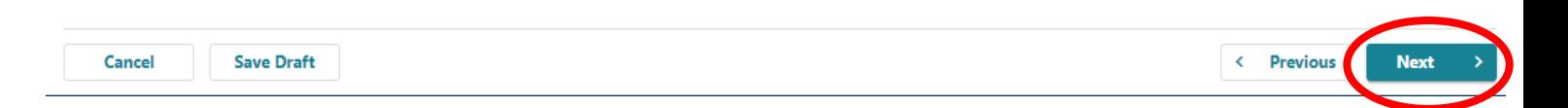

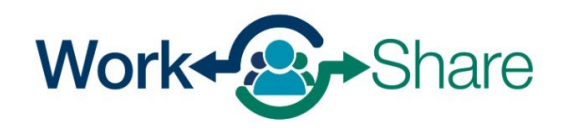

# Choose how you would like to receive your payments.

If you choose direct deposit, you will need to provide your banking information.

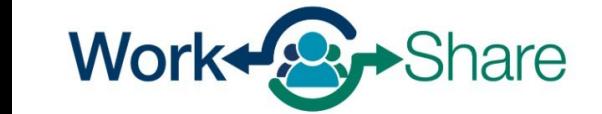

### < PAM BEESLEY Regular Unemployment Insurance Claim **PAM BEESLEY** \*\*\*<sub>-\*\*-4825</sub> Z ibility **Additional Questions Voluntary Disclosures Voluntary Disclosures Voluntary Disclosures** Payment **Receiving Your Benefits** How would you like to receive your benefit payments if they are approved? You must view the U.S. Bank ReliaCard® agreement, as it is the back-up payment if we aren't able to use direct deposit to send your benefits. Direct Deposit Debit Card (ReliaCard) **Bank Account Information** Bank Account Type Checking Savings Routing Number Required Account Number \* Reauired Confirm Account Number Required You must review the ReliaCard agreement and disclosure before you can proceed to the next step. Review the ReliaCard fees (PDF) In case we are unable to deposit your benefit payment using your direct deposit bank account, we will automatically update your benefit payment method to ReliaCard. You must review the ReliaCard agreement and disclosure before you can proceed to the next step. **Save Draft** Cancel < Previous

# If you choose Debit Card (ReliaCard), you must review the ReliaCard fees (PDF) and check the box confirming you have read the agreement and agree to the fees associated with using the ReliaCard.

When complete, select "Next" to continue.

#### < PAM BEESLEY

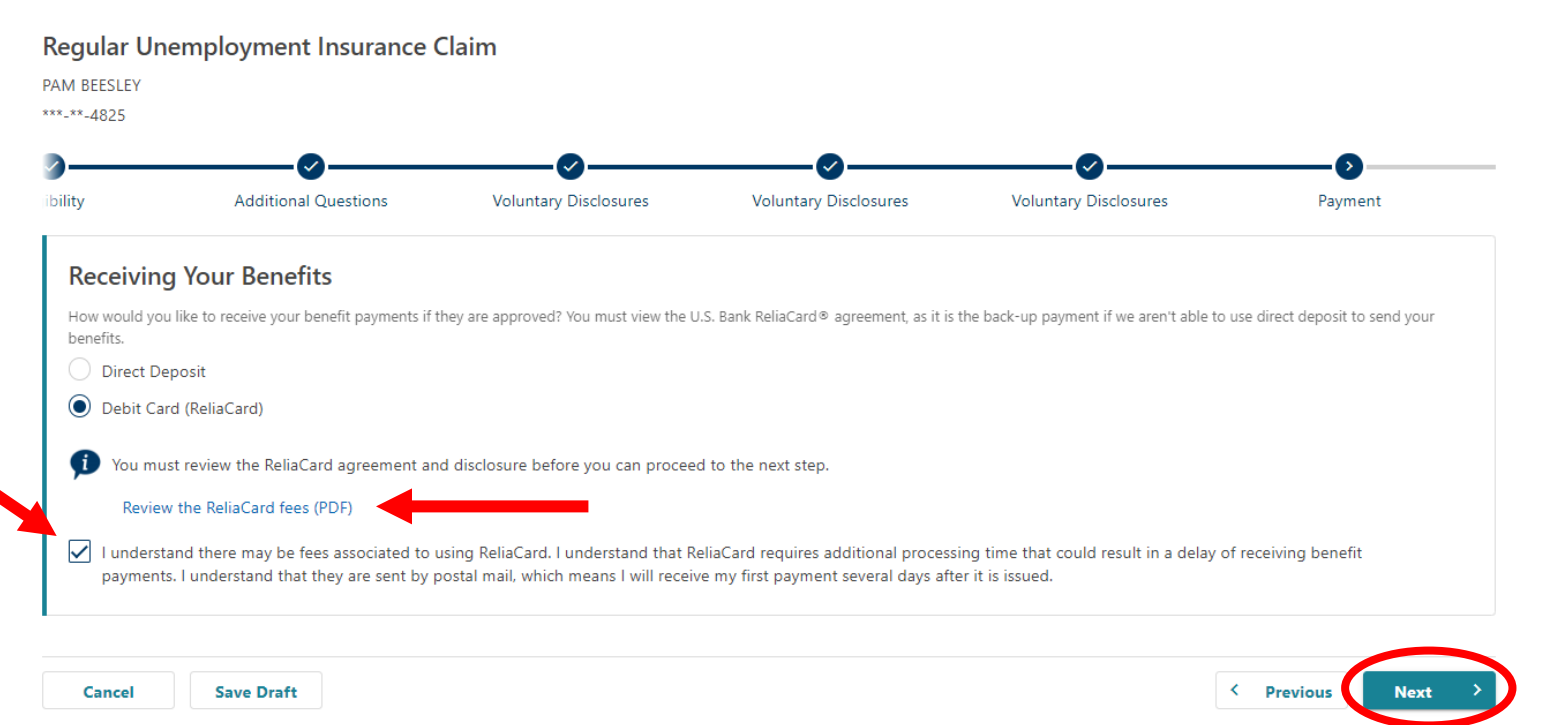

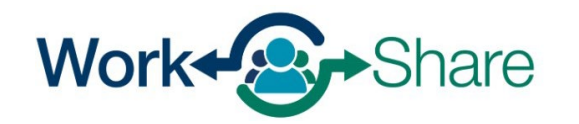

Choose how much tax you would like withheld from your payments.

Select "Next" to continue.

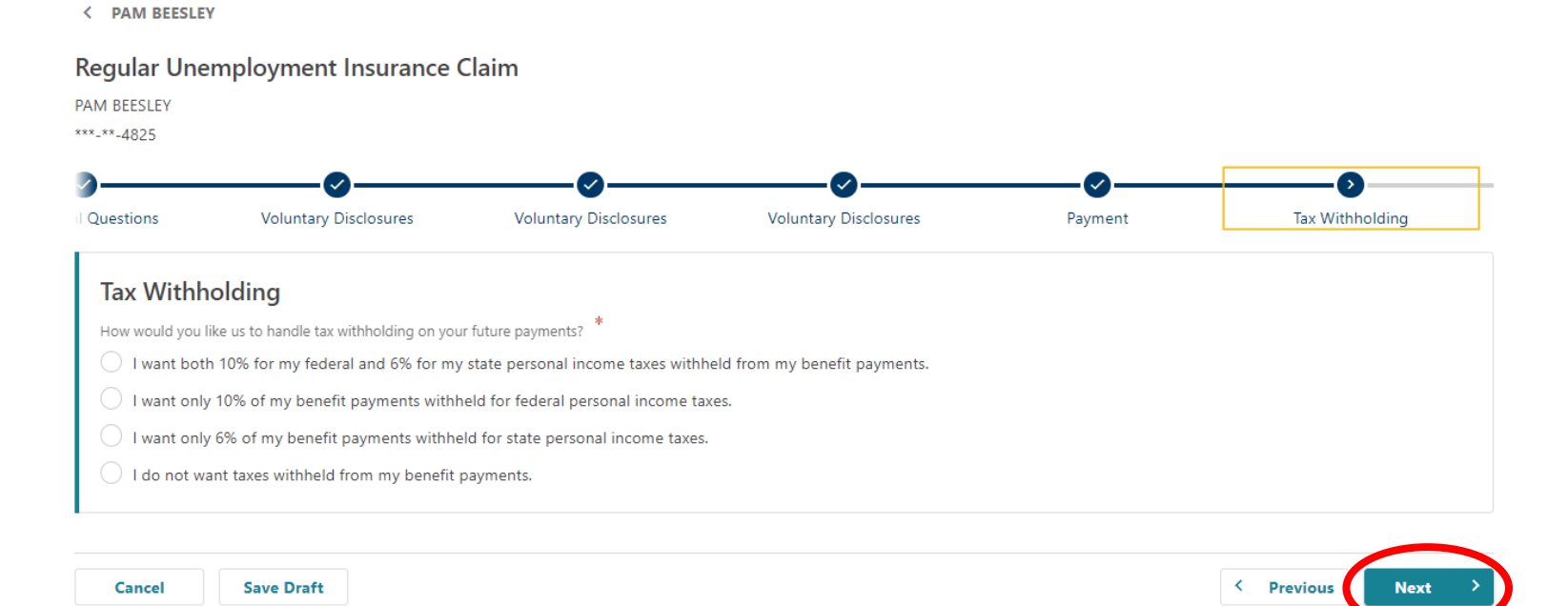

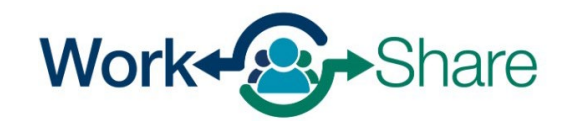

## You must enter your name to certify that the information you provided is correct.

Read the requirements so you know what you need to do to remain eligible.

Additionally, you must read and agree to the Work Share requirements by selecting the checkbox provided.

Once selected, select "Next" to continue.

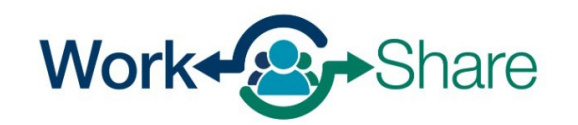

#### < PAM BEESLEY

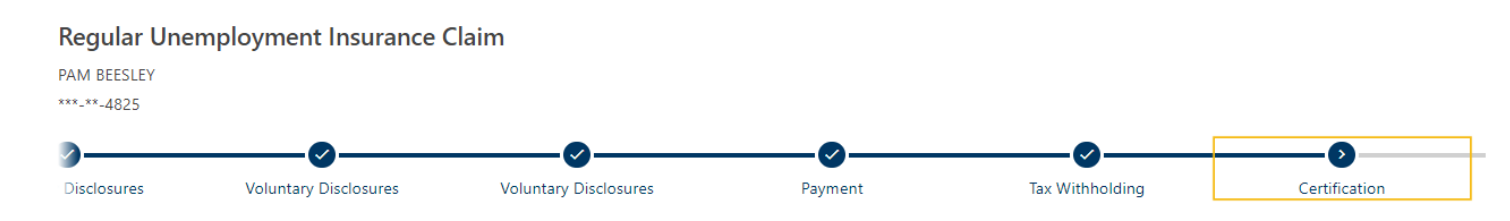

### Certification

I certify under penalty of perjury that I am a citizen of the United States or was legally authorized to work in the United States during the weeks I am claiming benefits.

I understand the questions I have been asked. My answers are true to the best of my knowledge.

I understand the law provides penalties for making false statements in order to obtain benefits from the Unemployment Insurance Program.

By submitting this application, I hereby register for work and request an initial determination of benefits potentially payable to me. I authorize the Employment Department to obtain and use information from any source I provided for administering unemployment insurance and employment service activities.

I certify that I understand that it is my responsibility to know the information in both the Unemployment Insurance Claimant Handbook and Work Share Claimant Handbook. More information is on the Work Share website

By entering your name in the box below, you are certifying the above information Required

### **Eligibility Notice: Your Work Share Requirements**

Your weekly hours must be reduced between 10% and 50%. You must be available for all work offered through your Work Share employer. You must remain in contact with your Work Share employer. You must not be a seasonal worker. For each week you claim benefits, you must be: • Able to work: . Available for full-time, part-time, and temporary work during all of the days and hours typical for your type of work. The following situations are not common: You may be considered temporarily unemployed if your hours are reduced more than 50% for four weeks in a row. You must resume work-seeking activities after five consecutive weeks of being considered temporarily unemployed I agree to the above statements

< Previous

**Save Draft** 

Cancel

# Look over the summary page to make sure the information is correct.

You can use the "Previous" button to go back and change information.

When you are ready, select "Submit" to finish your application.

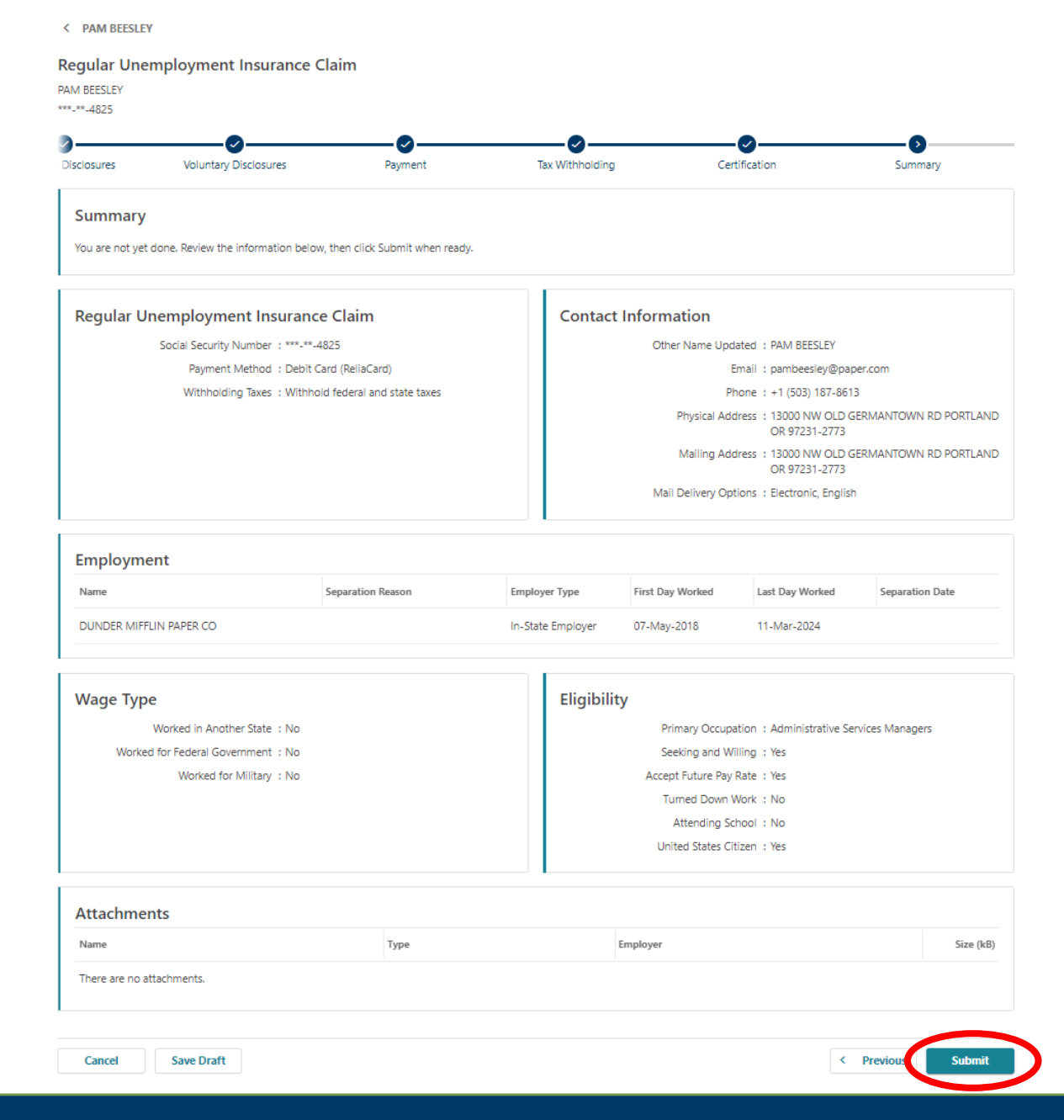

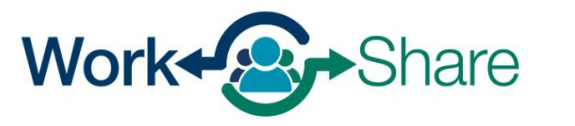

# <span id="page-36-0"></span>How Employees File Weekly Claims

Employees will use Frances Online to submit their weekly claims

- Claims must be filed during the week (Sunday Saturday) immediately following the week being claimed.
	- If hours are reduced this week, the weekly claim should be filed between Sunday-Saturday of next week.
- You can claim all weeks:
	- If you are not eligible for benefits, the week will not be paid.
	- If your weekly hours reduction is outside of 10%-50% range, the claim will default to regular UI rules, but can still be claimed.
	- If there is a break between weeks claimed, you will file an "Additional Claim" before resuming your weekly claiming schedule.

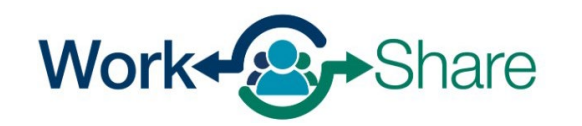

## Log on to Frances Online.

On your home screen, look for the "Ready to File" message for the week you want to file a claim. Select "File Now."

If the week you can see says "Not Filed" and "Restart My Claim" is visible in the bottom of the UI Benefits panel, you will need to file an "Additional Claim."

In this case, please refer to the guide for submitting an additional claim.

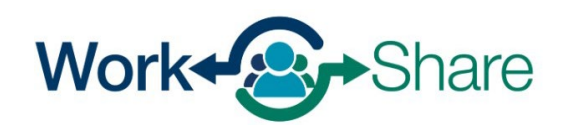

#### **ISAAC MCADOO**

Filter

Benefit I Eligibilit

\*\*\*<sub>-</sub>\*\*-8510 **6250 BONITA RD** LAKE OSWEGO OR 97035-2256

### Home Action Center Settings I Want To...

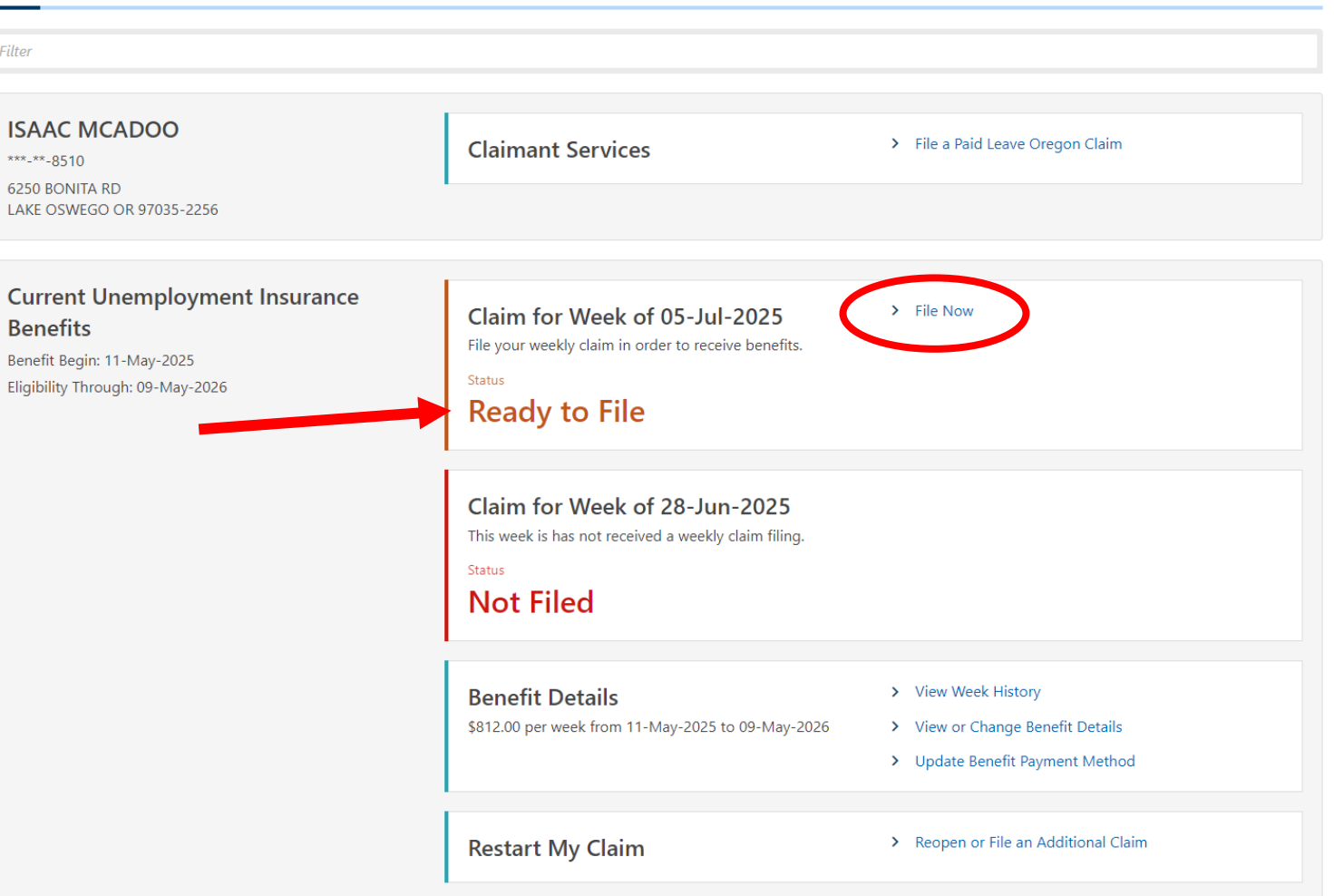

Welcome, Isaac mcadoo Manage My Profile <sup>0</sup> This screen asks if you were temporarily laid off by your Work Share employer.

Temporary Layoff (TLO) means:

- 0 hours of work offered
- \$0 paid
- Your employer still paying for benefits at same level as normal
- You are still accruing leave at same rate as normal
- If any of these criteria are not met, indicate "No"

If you are TLO for more than 4 consecutive weeks, you will need to begin performing work searches until you return to work.

After answering the question, select "Next" to continue.

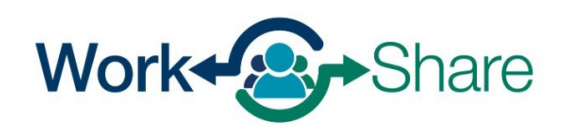

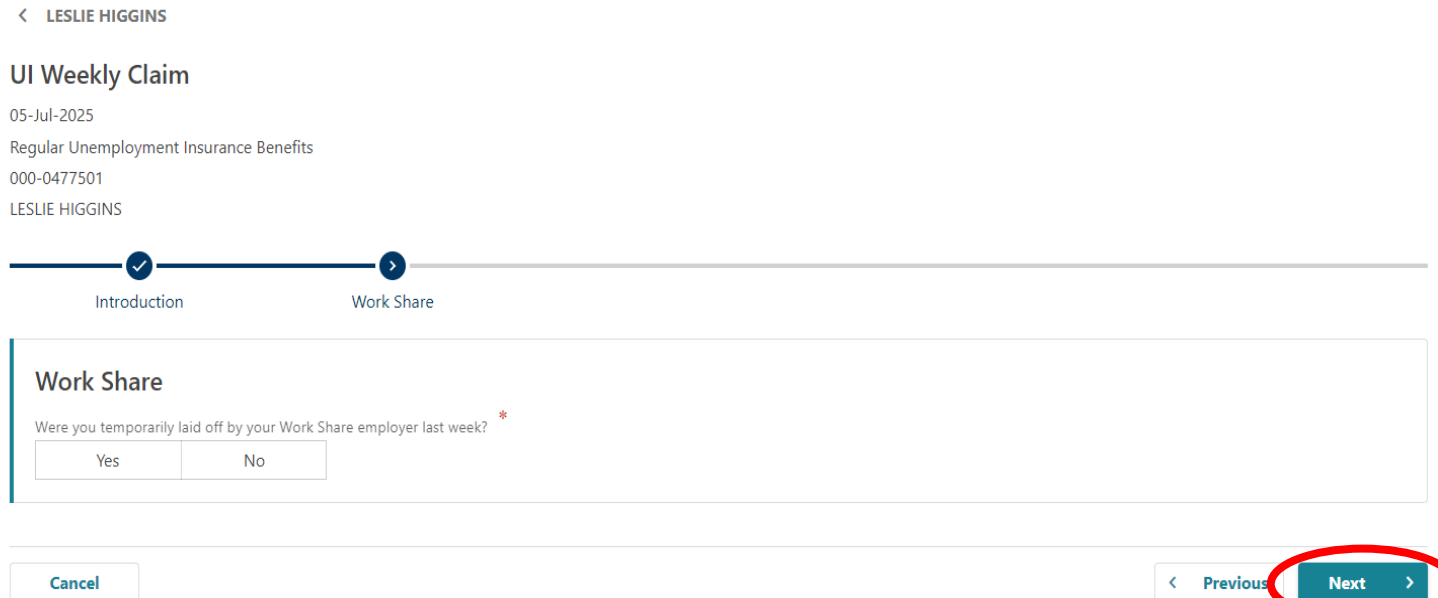

This screen asks if you missed a work opportunity?

"Missed Work"

When the employer offers a reasonable opportunity for work and the employee does not accept it (i.e. out for vacation, sick, bereavement, Jury Duty, etc.).

# Not "Missed Work"

- Paid Holidays
- Accrued leave solely used to increase hours paid and not due to absence

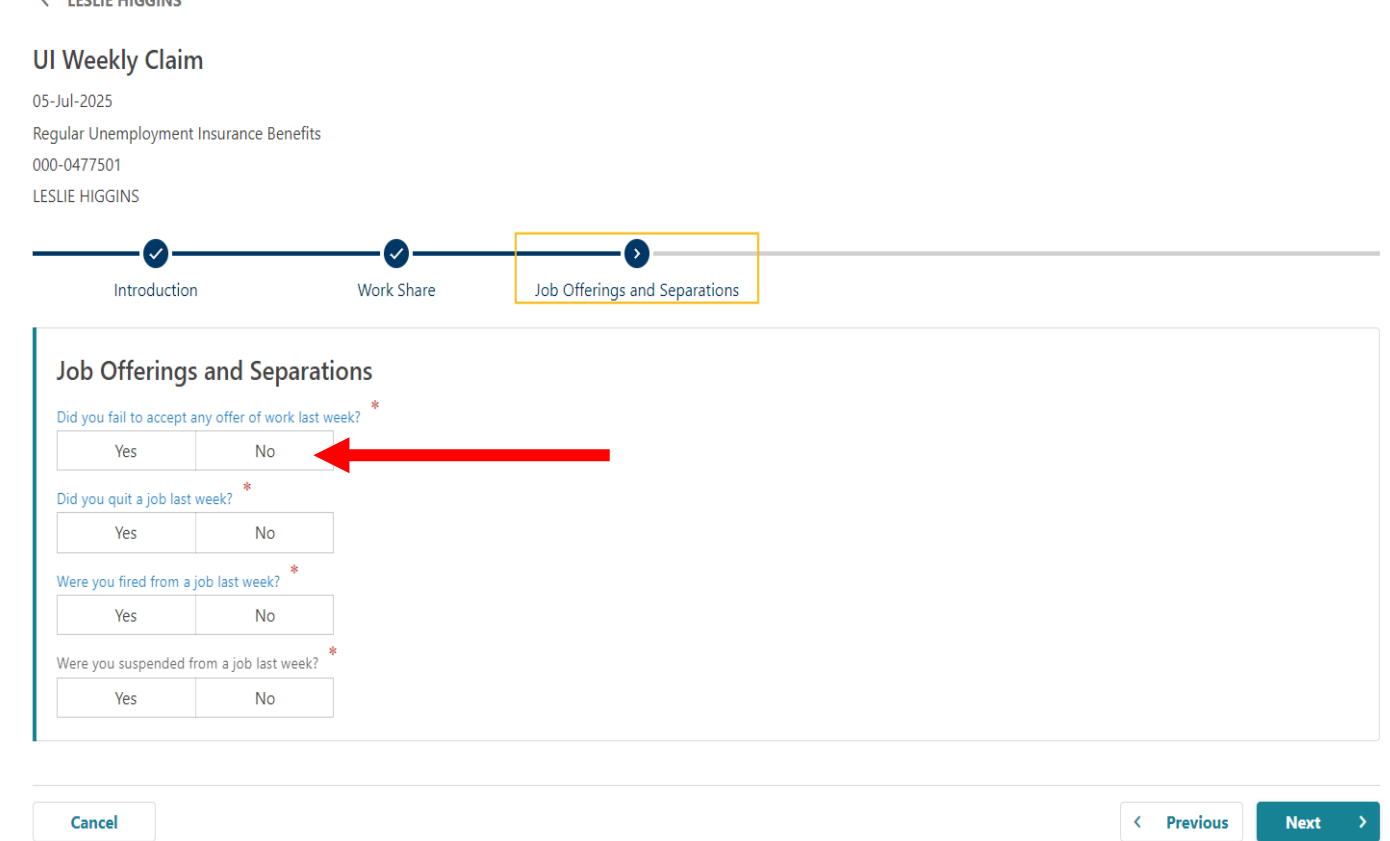

Missed Work may be allowed if accrued leave is used to cover it completely and is "for the purposes of serving jury duty, the employee being sick, caring for immediate family member who is sick or in response to a declared emergency as defined by OAR 471-030-0071 and the entire week is not "missed."

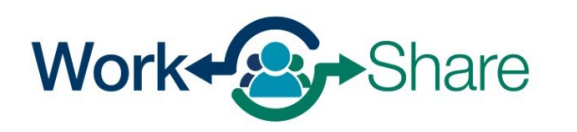

 $\ell$  . LEGITE LUCCINE

## After answering the other questions, select "Next" to continue.

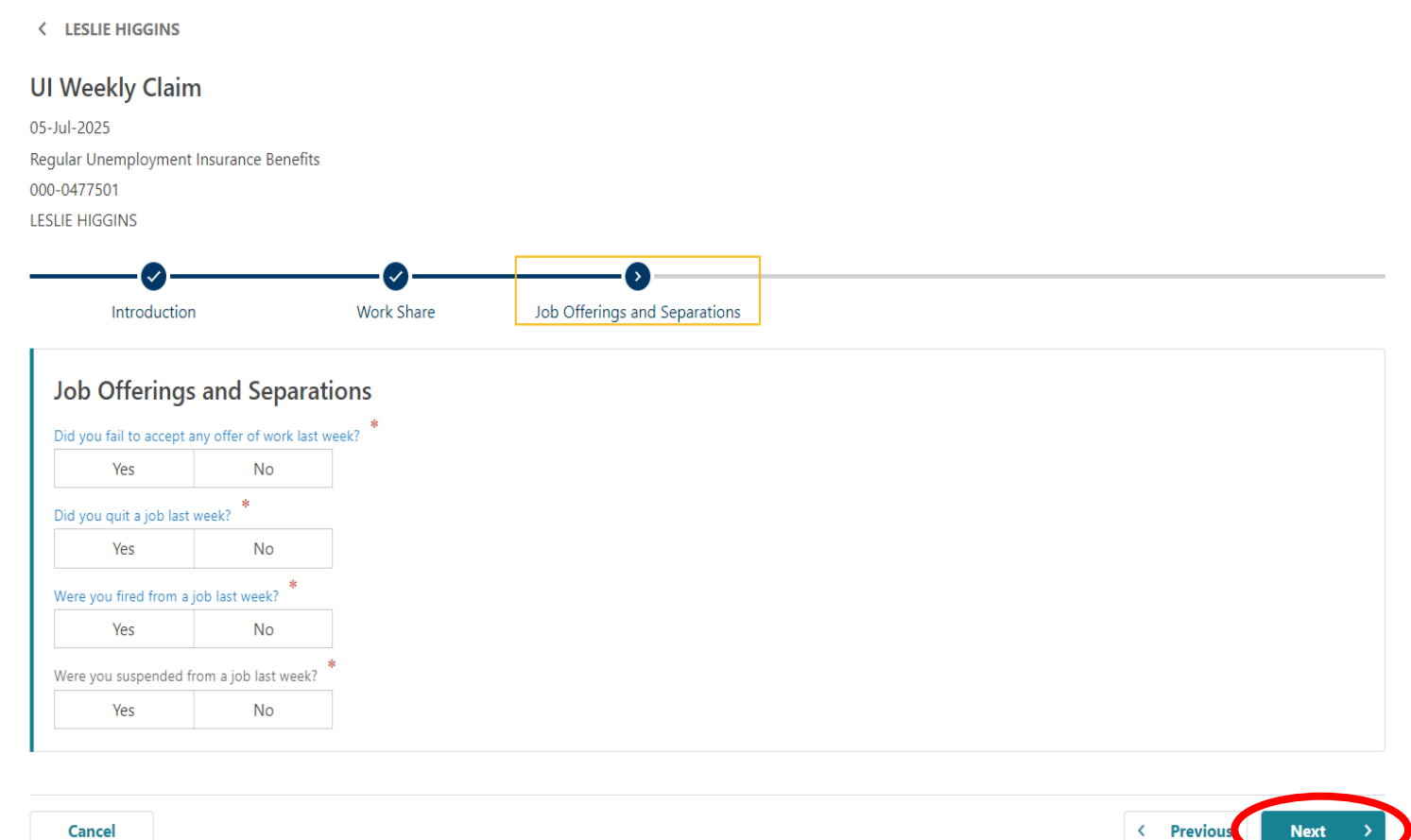

Cancel

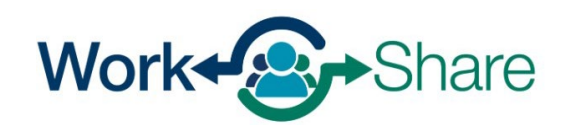

Answer questions about the hours you worked for the Work Share employer and what you earned.

"Hours Worked" is combination of actual hours work, paid holidays, and any accrued leave you took.

"Earnings" is a combination of pay from actual hours work, paid holidays, and any accrued leave you took.

"Other Pay" reflects earnings not associated with hours worked. Examples include bonuses, commissions, tips, etc.

After answering the questions, select "Next" to continue.

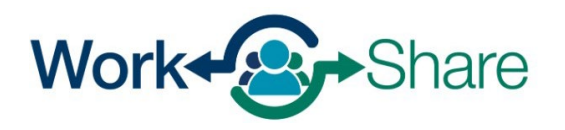

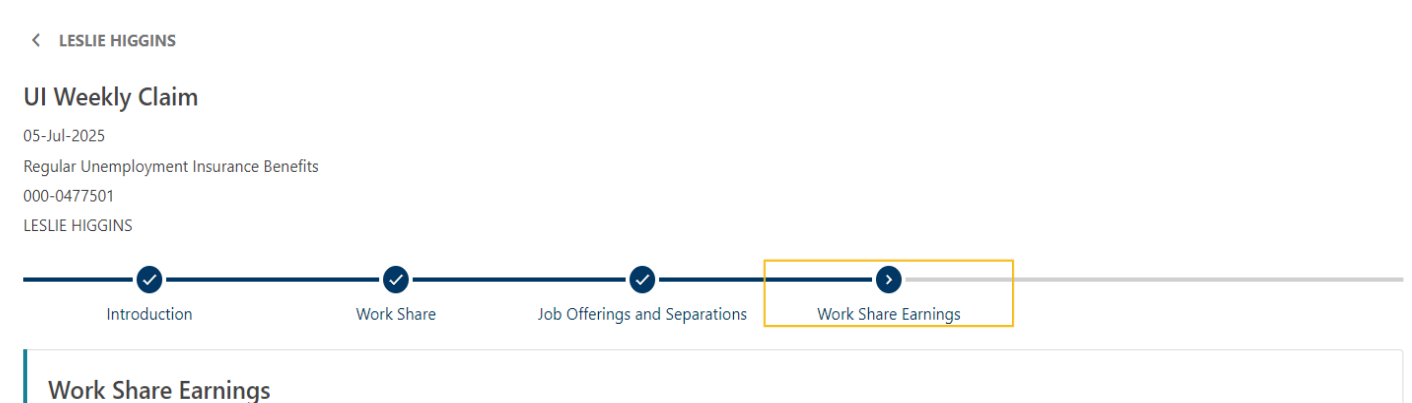

#### What are the total gross hours and earnings through the Work Share employer including earnings from leave, bonus, commissions, paid holidays, etc. for the week ending July 5, 2025? **Employer Name** Hours Worked Earnings Other Pay Total **AFC RICHMOND**  $\Omega$  $0.00$  $0.00$  $0.00$

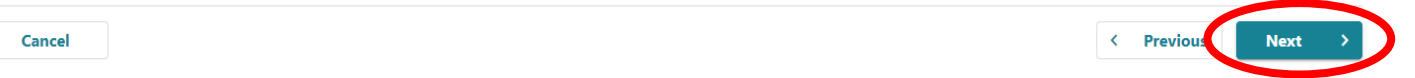

## We need information about any other benefits you received.

After answering the questions, select "Next" to continue.

### **UI Weekly Claim** 05-Jul-2025 Regular Unemployment Insurance Benefits 000-0477501 **LESLIE HIGGINS**  $\bullet$  $\sim$ **Work Share** Job Offerings and Separations Introduction **Work Share Earnings Other Benefits Other Benefits** Did you apply or receive workers' compensation for an on the job injury? **No** Yes Other than social security, did you apply for or have a change in retirement plan, pension, or annuity not previously reported? **No** Yes

< Previous

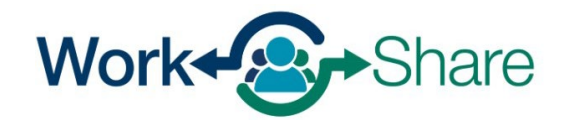

Work Share is an Oregon Employment Department Program

**< LESLIE HIGGINS** 

**Cancel** 

This screen asks about earnings from other or secondary employment. If you had any secondary earnings, select "yes" and fill in the form. If you did not, select "no."

"Hours Worked" is combination of actual hours work, paid holidays, and any accrued leave you took.

"Earnings" is a combination of pay from actual hours worked, paid holidays, and any accrued leave you took.

"Other Pay" shows earnings not associated with hours worked. This could include bonuses, commissions, tips, etc.

After answering the questions, select "Next" to continue.

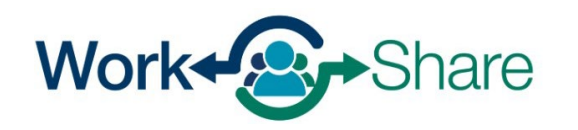

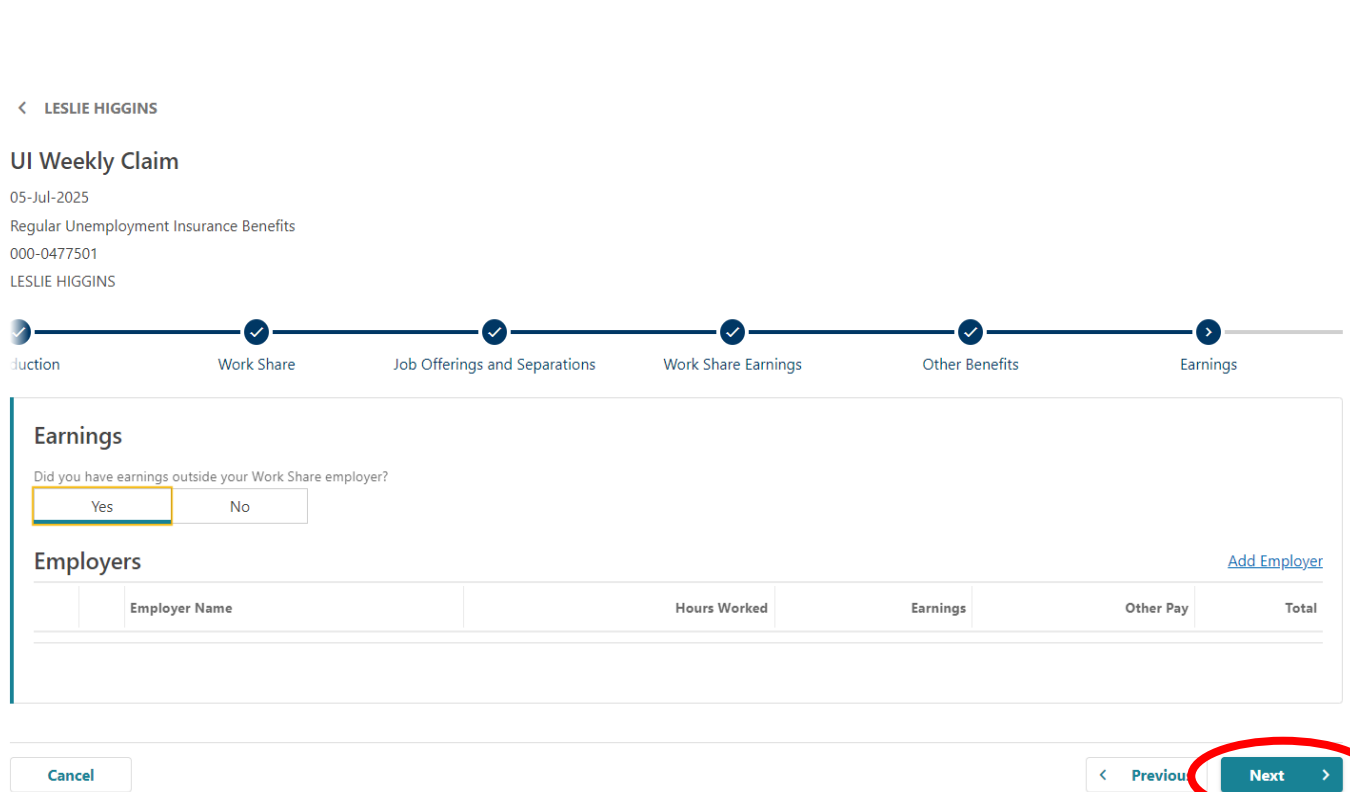

## We want to make sure you receive important information that we mail.

Check to make sure your mailing address is correct.

Confirm or update your address and select "Next."

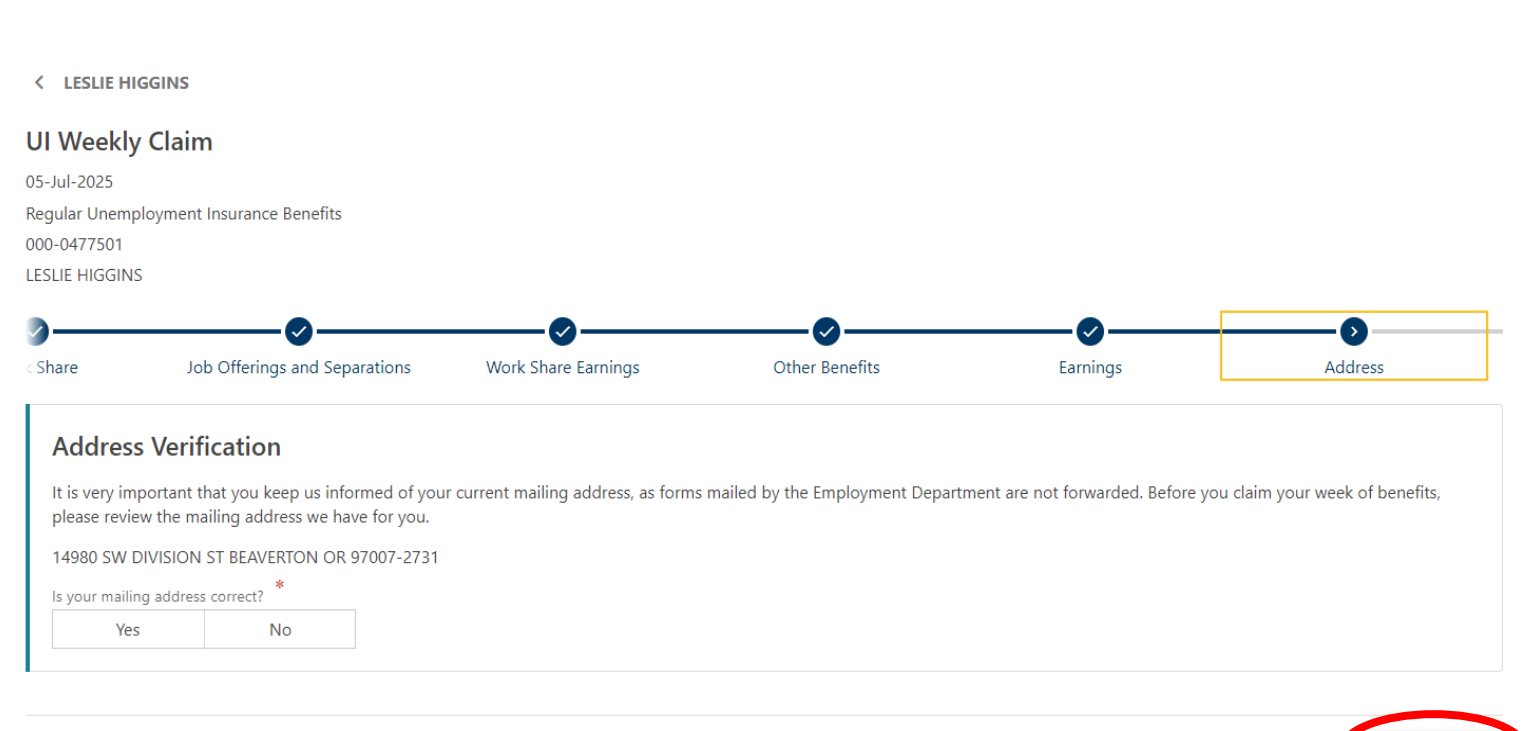

< Previous

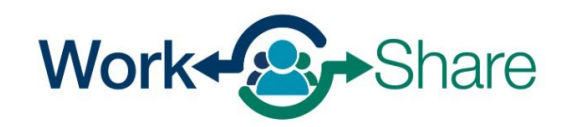

Work Share is an Oregon Employment Department Program

Cancel

Review the information you provided before checking the box to confirm the information is accurate.

Select "Submit" to finish your weekly claim.

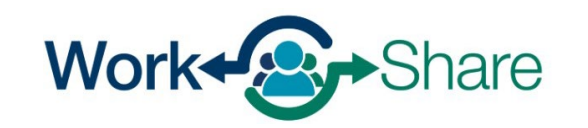

### **UI Weekly Claim** 05-Jul-2025 Regular Unemployment Insurance Benefits 000-0477501 **LESLIE HIGGINS**

 $Othar$  Banafita

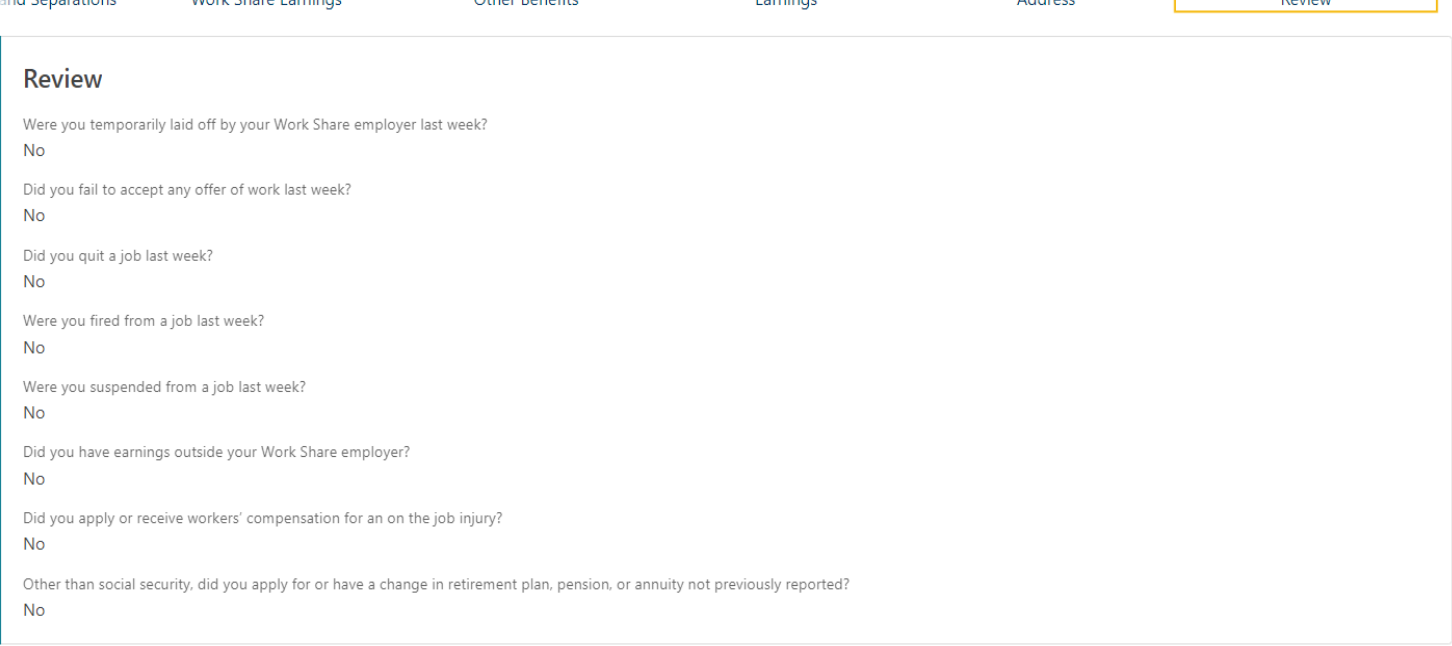

**Deminant** 

Address

Davidas

< Previous

### Confirm

**< LESLIE HIGGINS** 

and Concretions

Work Chara Famings

By checking this, I certify this claim is true and correct and is filed under penalty of false swearing.

Cancel

# To print the record of your claim, select "Printable View," and then "OK."

### **< LESLIE HIGGINS**

### **Confirmation**

Your weekly claim for the week of July 5, 2025 has been sent.

Your confirmation number is: 0-000-181-506

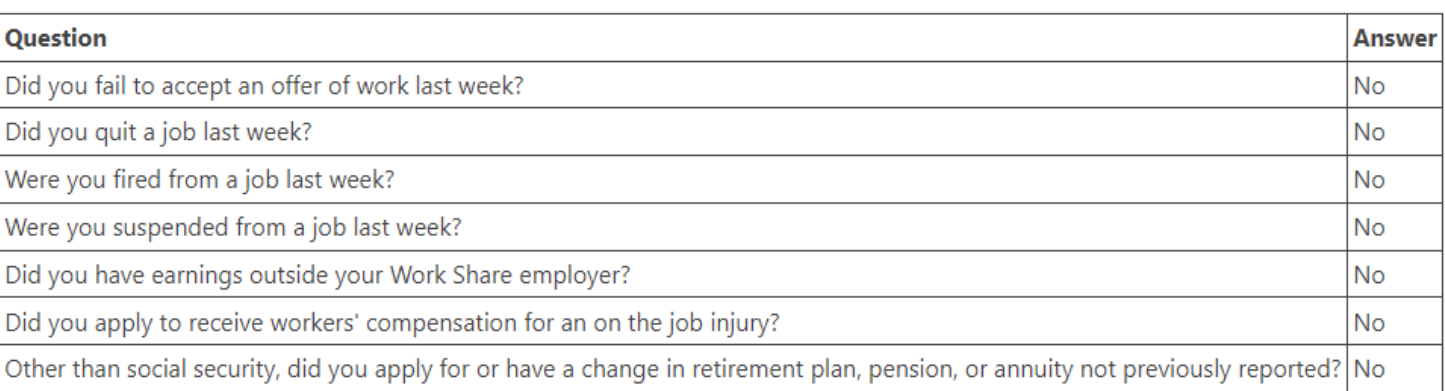

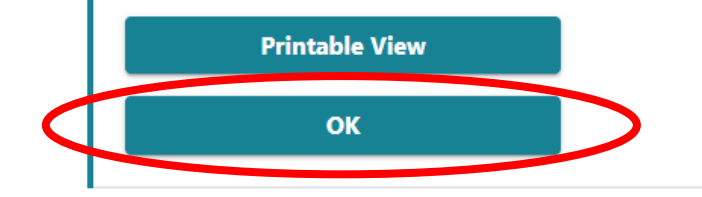

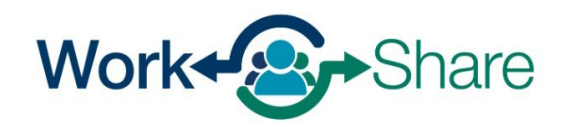

After you have submitted your claim, your home page could show the claim status that may be one of the following:

"Processing: no issue with the submission, claim should release payment on the following 1-2 days

"In Suspense": submission has at least one item that requires adjudication

"Denied": claim will not pay due to issues such as an adjudication decision

"Excess Earnings": claim indicates 40 hours worked or if earnings were too great to qualify for benefits

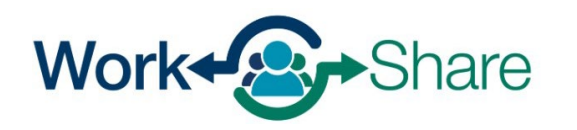

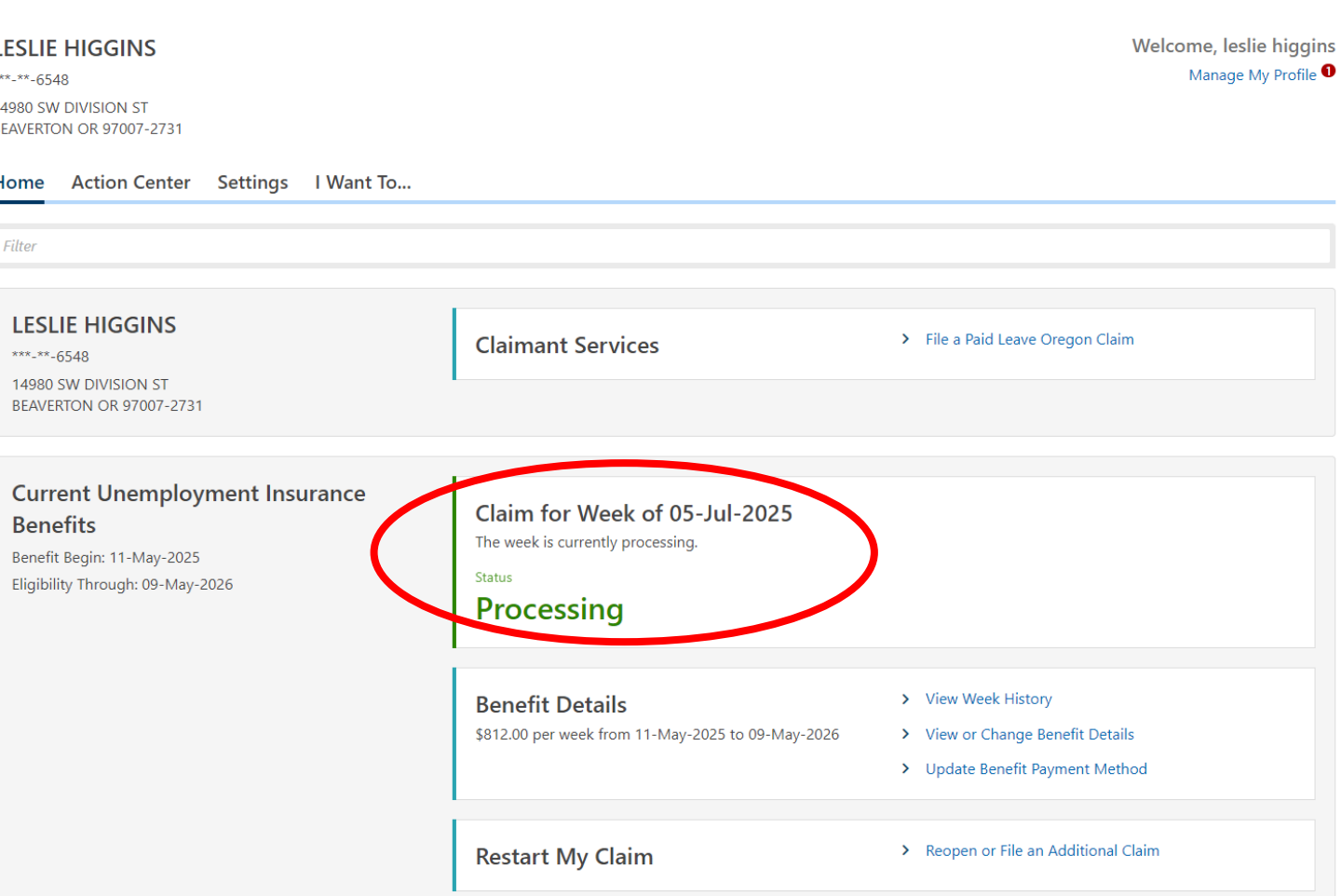

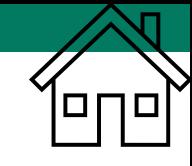

# Additional Claims

- Frances Online supports multiple programs, including Regular UI, Work Share, and SEA.
- If there has been a break between the weeks you have claimed, you must file an Additional Claim.
- "Additional Claims" are a new part of the Work Share process.

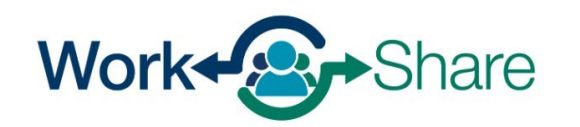

# Additional Claims

- To begin your claim, you must meet these two criteria:
	- Have sufficient work history over the previous 5 completed quarters to support a claim.
	- Be unemployed through no fault of your own (i.e. did not voluntarily quit, not fired due to violation of policy, etc.).
- If you do not meet these criteria, your unemployment insurance claim will be evaluated against the employer who is responsible for your unemployment.

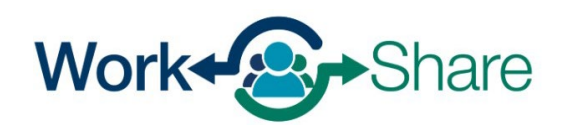

# Why do you need to file an Additional Claim?

- When you stop claiming, we think you returned to work, or you were hired by a new employer.
- When you start claiming again, we need to assess your claim to determine:
	- if you are out of work again through no fault of your own.
	- the employer responsible for your unemployment.
- An Additional Claim collects this information to determine you are eligible for the program.

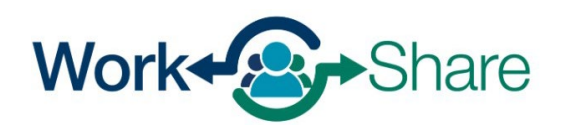

If you do not see the option to claim a week of benefits when you log on to Frances Online, you will need to file an "Additional Claim" before submitting weekly claims again.

To file the Additional Claim, select "Reopen or File an Additional Claim."

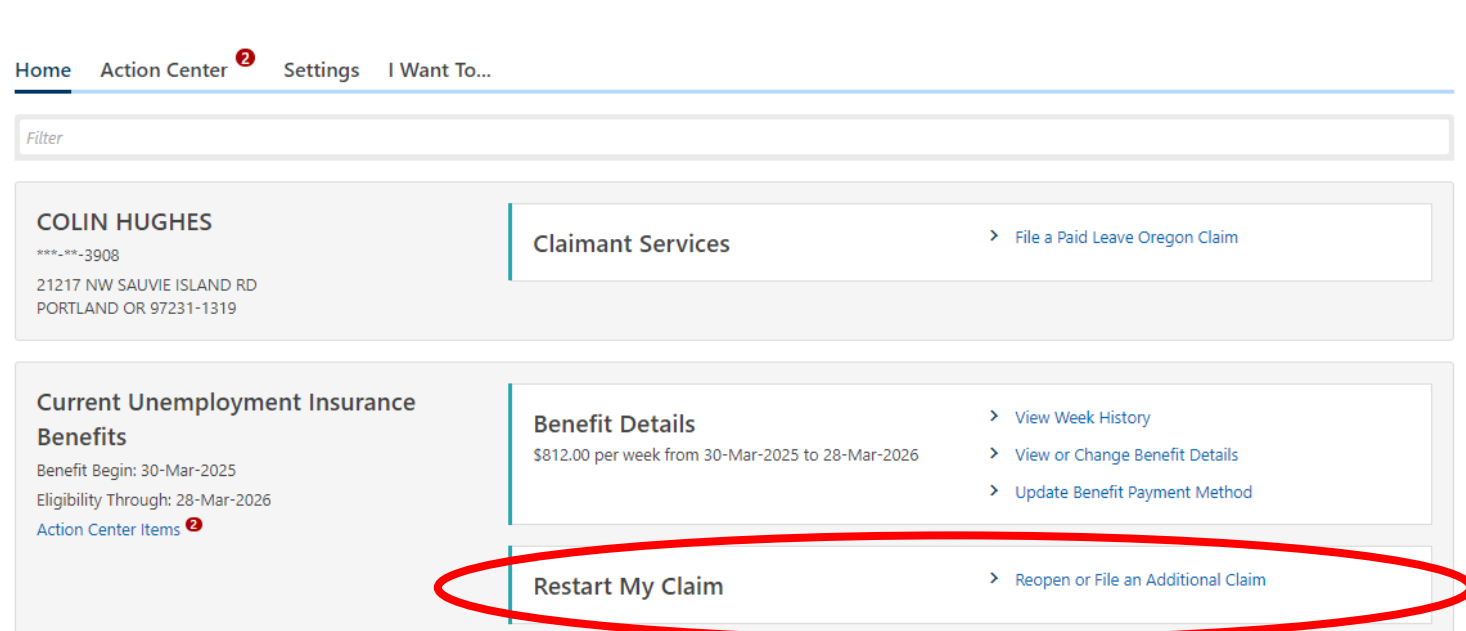

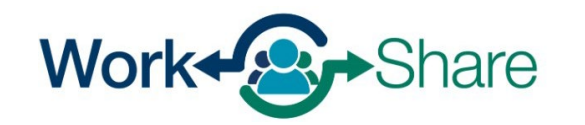

# You will need to verify your identity by entering your Social Security Number (SSN).

You must check the box to confirm that you will answer questions honestly and accurately.

Select "Next" to continue.

#### < PAM BEESLEY

#### **File a Benefit Claim**

### **PAM BEESLEY**

\*\*\*<sub>-</sub>\*\*-4825

### Identity

You must enter your Social Security Number to verify your identity. Protecting your personal information is important to us.

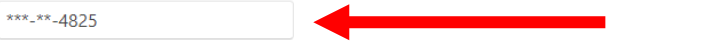

### You must tell the truth on this application

It is very important that you provide true and accurate information on your application. There may be additional penalties if you intentionally make a false statement or purposefully do not report true and accurate information so you can receive benefits.

#### What could happen if I do not provide accurate information?

- . Our work on your claim may be delayed, which could delay your benefits.
- . Your claim can be denied, and you will not receive benefits.
- . Your claim can be overpaid, and you will have to repay benefits.
- . If you knowingly give us false information, you may have to complete a number of penalty weeks on your claim. This means you can claim these weeks and be eligible for benefits, but you will not be paid for these weeks.
- . You can be prosecuted for a crime and be forced to pay penalties and serve time in jail.

#### **Disclaimer**

У By checking this box, I certify that all statements provided are true and accurate. I understand that these statements are made under the penalty of perjury and that any intentional misrepresentation is considered fraud. If I am found to have committed fraud, I understand that I may be subject to prosecution.

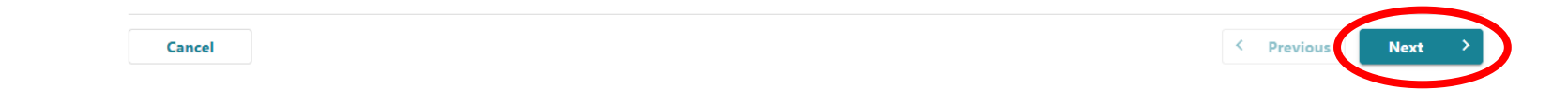

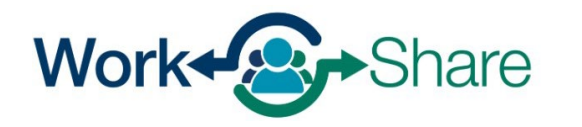

The Additional Claim asks about any employment you had during the period that you did not submit claims.

As a Work Share claimant, select "Yes" to the question asking if you were working for an employer during the period that was not claimed.

As a Work Share claimant, select "No" to the question asking if you were working as an independent contractor or were self-employed during the period that was not claimed.

Select "Next" to continue.

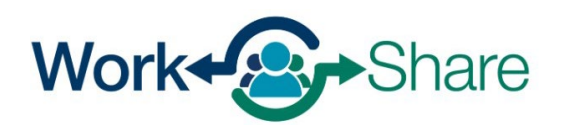

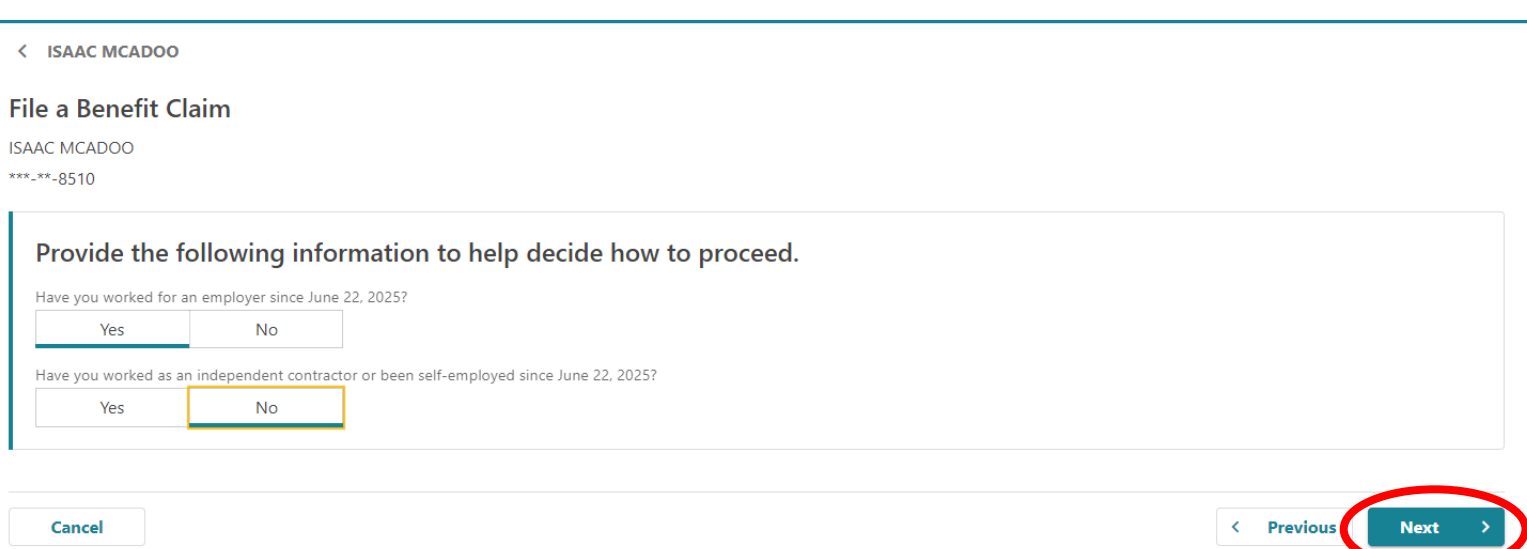

This screen asked additional questions about earnings while you were not claiming.

Answer the questions based on your situation.

Select "Next" to continue.

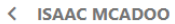

#### **File a Benefit Claim**

**ISAAC MCADOO** 

\*\*\*<sub>-</sub>\*\*-8510

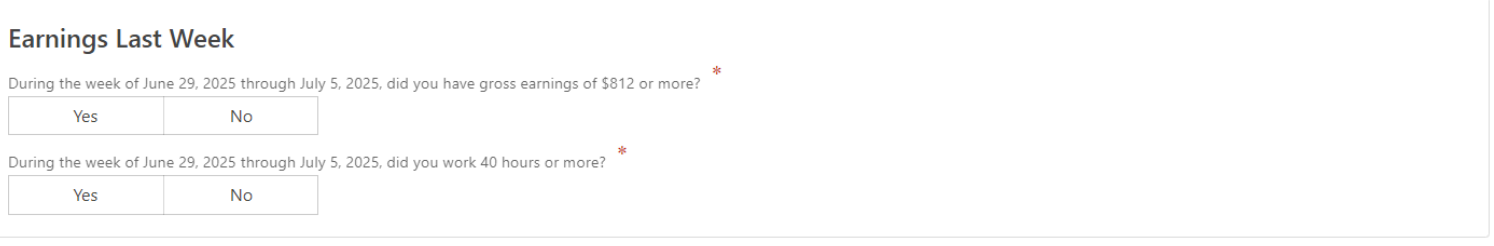

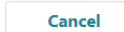

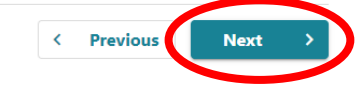

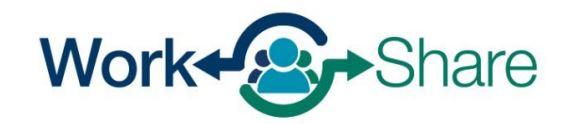

# This screen shows the information you will need to complete the Additional Claim.

After reviewing, select "Next" to continue.

#### < ISAAC MCADOO

### **Additional Unemployment Insurance** Claim **ISAAC MCADOO** \*\*\*<sub>-</sub>\*\*-8510

#### **Gather Materials**

#### Unemployment Insurance Oregon Application for Benefits

#### Please gather and be prepared to provide the following information:

- Your work history for the last 18 months, including
	- Dates of employment
	- Your employers' business names, addresses, and phone numbers. If you worked for a Federal employer that was not the military, you may find this information on an SF-8 or SF-50.
	- Your salary from each employer.

#### Before restarting your claim, please review some of the eligibility requirements.

- . You must be able to work, be available for work, and be actively seeking work each week you claim. It is your responsibility to keep track of your work search efforts.
- You must look for work in your labor market and normal occupation. You must stay in the area of your permanent residence for the major portion of the week unless you are seeking work elsewhere.
- . You must be willing to work all days and shifts normal for your occupation.
- . You must be available for full-time, part-time, and temporary work. If you are limited to part time work because of a permanent or long-term disability, you may still be eligible for benefits.

Previo

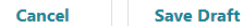

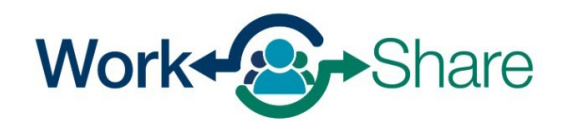

You must report all work you did during the time you were not claiming.

Enter your employment history by selecting "+ Add Employer" to choose an employer.

Repeat the process until you have added all the employers you worked for during that time.

This process will be very similar to the process used for filing an initial claim.

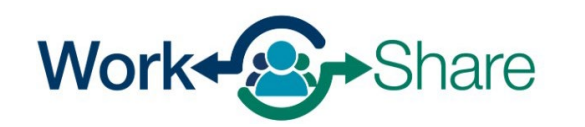

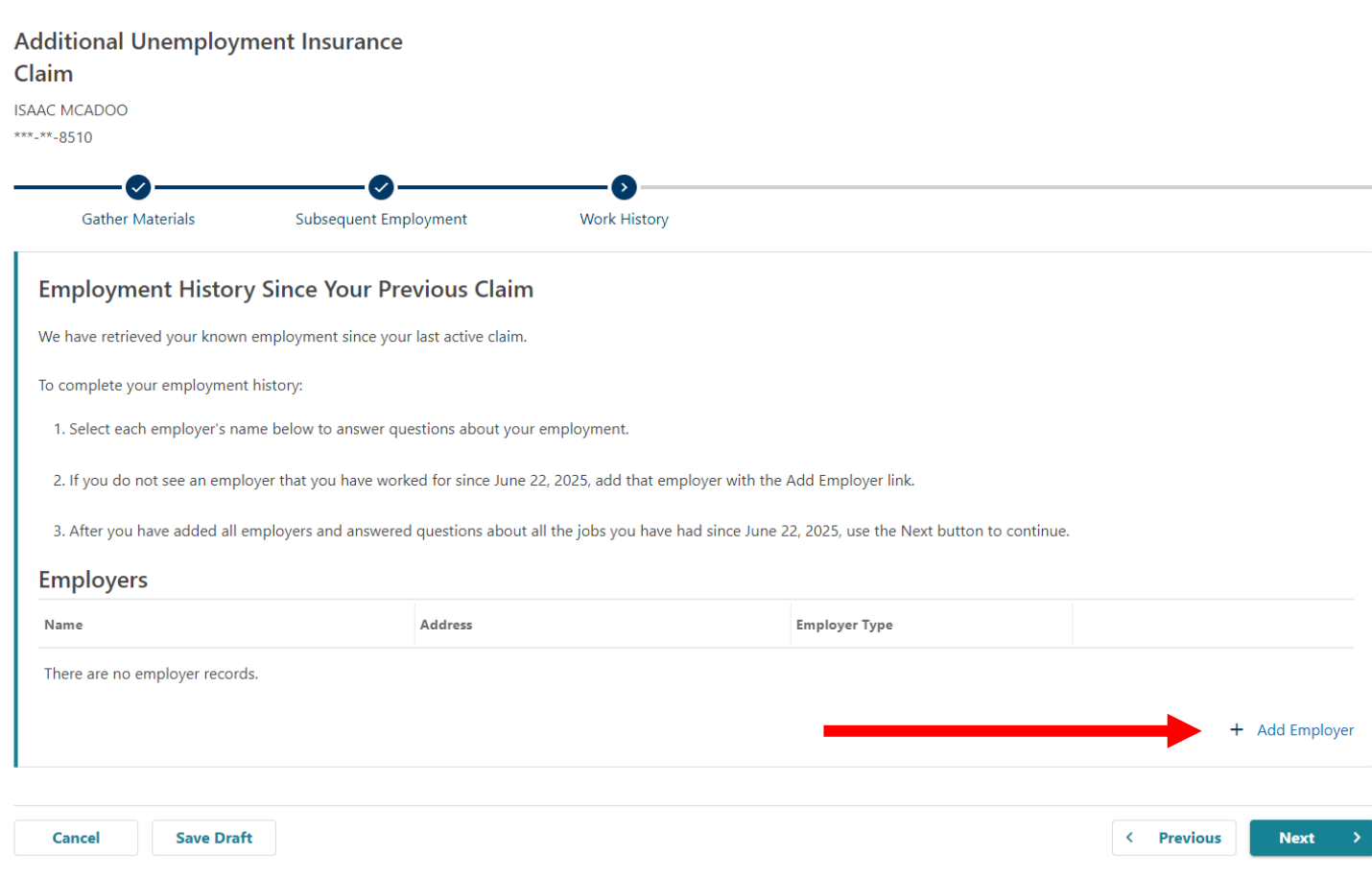

If available, a list of previous and/or current employers will appear.

Choose the employer by selecting the employer's name.

If the employer is listed, skip the next three pages or [continue the](#page-61-0) [tutorial here.](#page-61-0)

If an employer is not listed, follow the next three pages to add the employer manually.

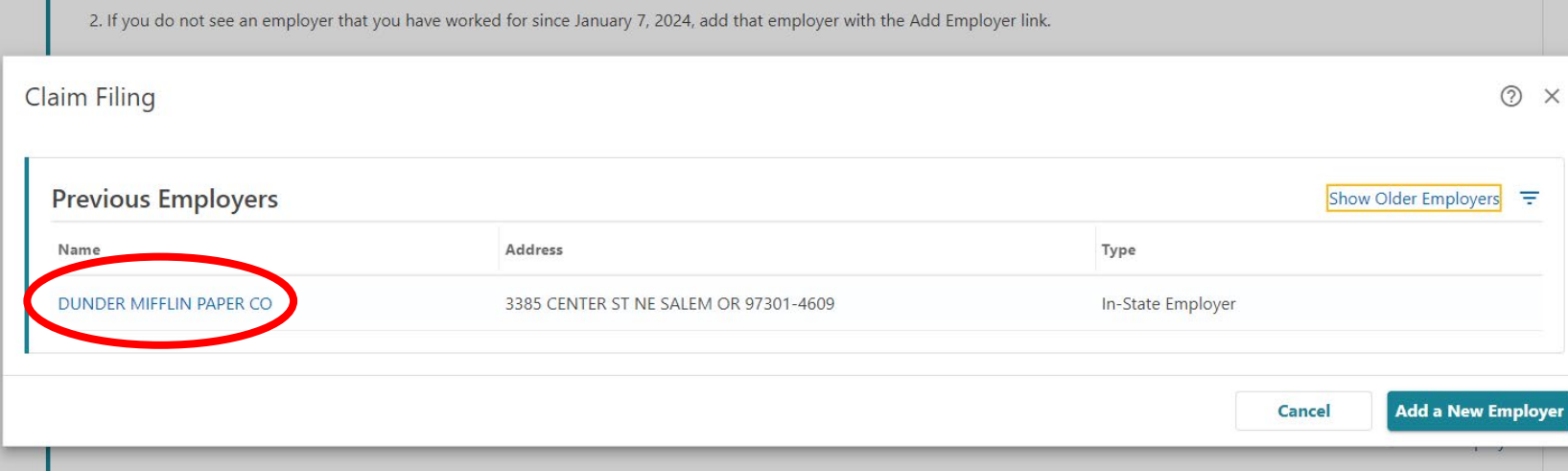

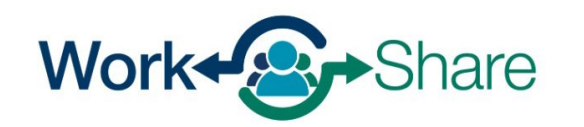

# **Manually add employer**

If no previous employers were available, the screen will prompt you to add an employer.

Select "+ Add Employer" to add the employer to the claim.

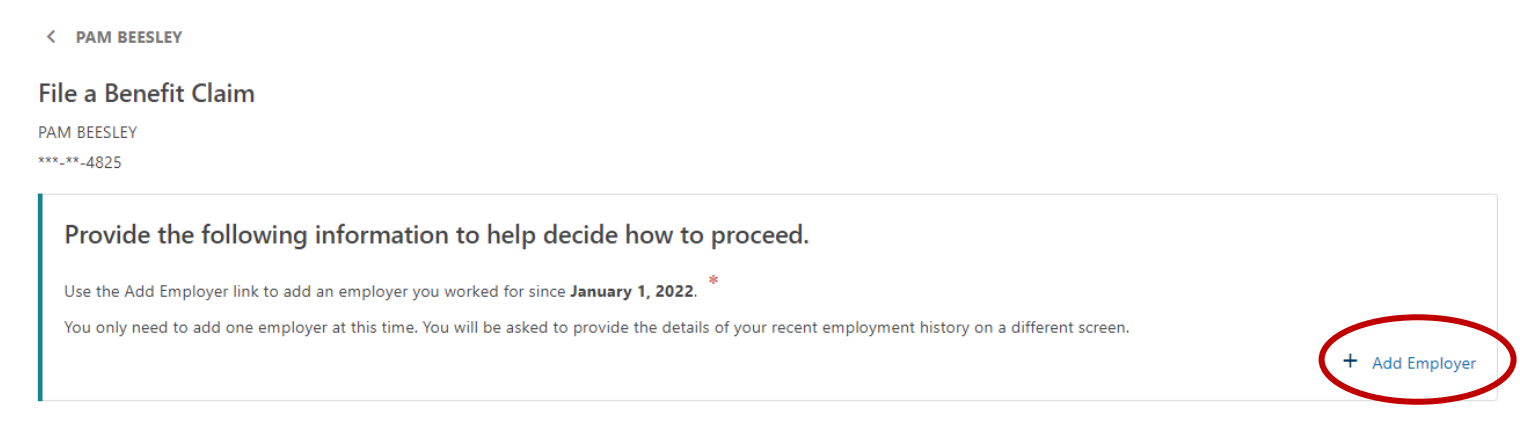

Cancel

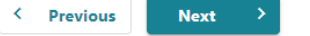

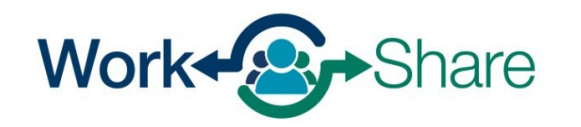

# Select the Employer Type as "In-State Employer."

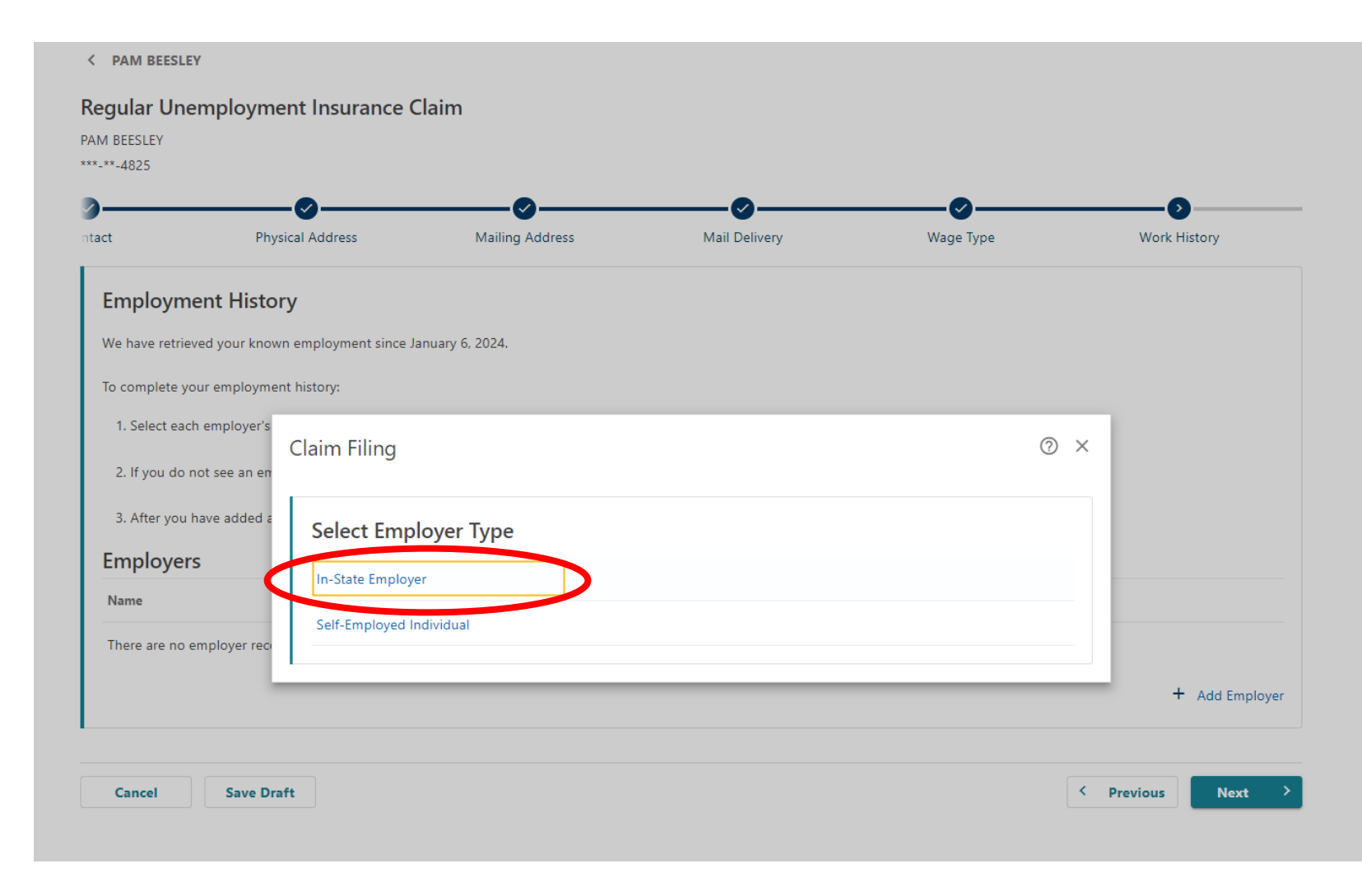

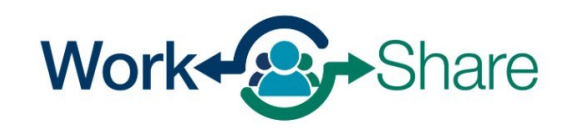

You can search for the employer by entering the employer's Federal Employer Identification Number (FEIN) or Business Identification Number (BIN) or by searching for the employer by name. The most accurate method is by providing the BIN or FEIN.

You can find the employer's FEIN or BIN on a paystub or W-2. To choose this option, select "ID," enter the number in the text box and select "Search."

If using the employer's name, be aware there may be several employers with similar names. Please ensure the correct employer's name is selected. To choose this option, select "Name," enter the name in the text box and select "Search."

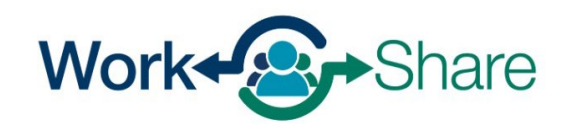

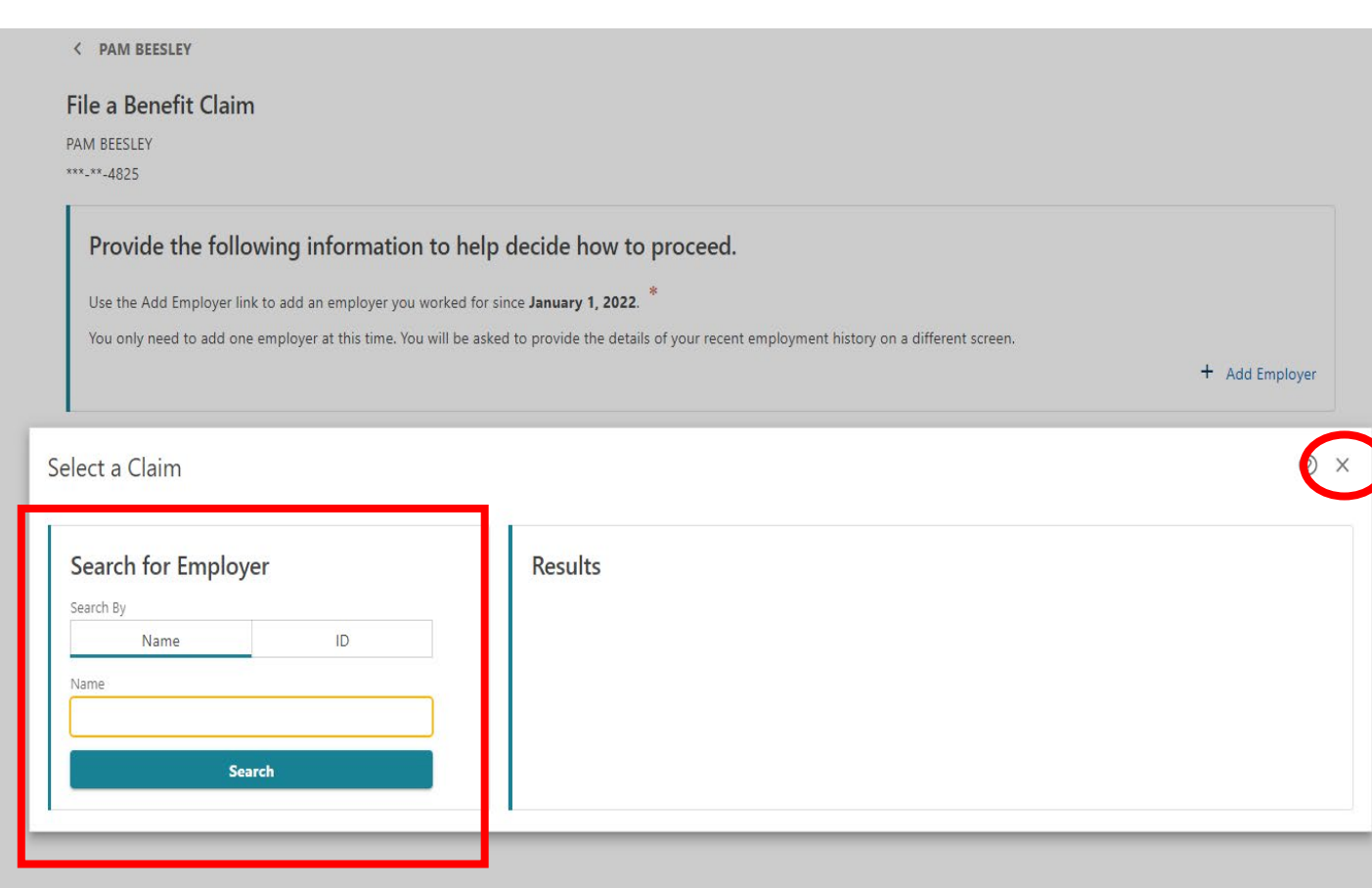

<span id="page-61-0"></span>Enter the first day you worked for the employer.

For the Work Share employer, choose "Yes," to the question if you are still working for the employer.

For the Work Share employer, enter the current date for "What was the last day of work for this employer."

For non-Work Share employers, enter the actual last day worked.

When you select "Search for Occupation," a new screen will open so you can search by keyword.

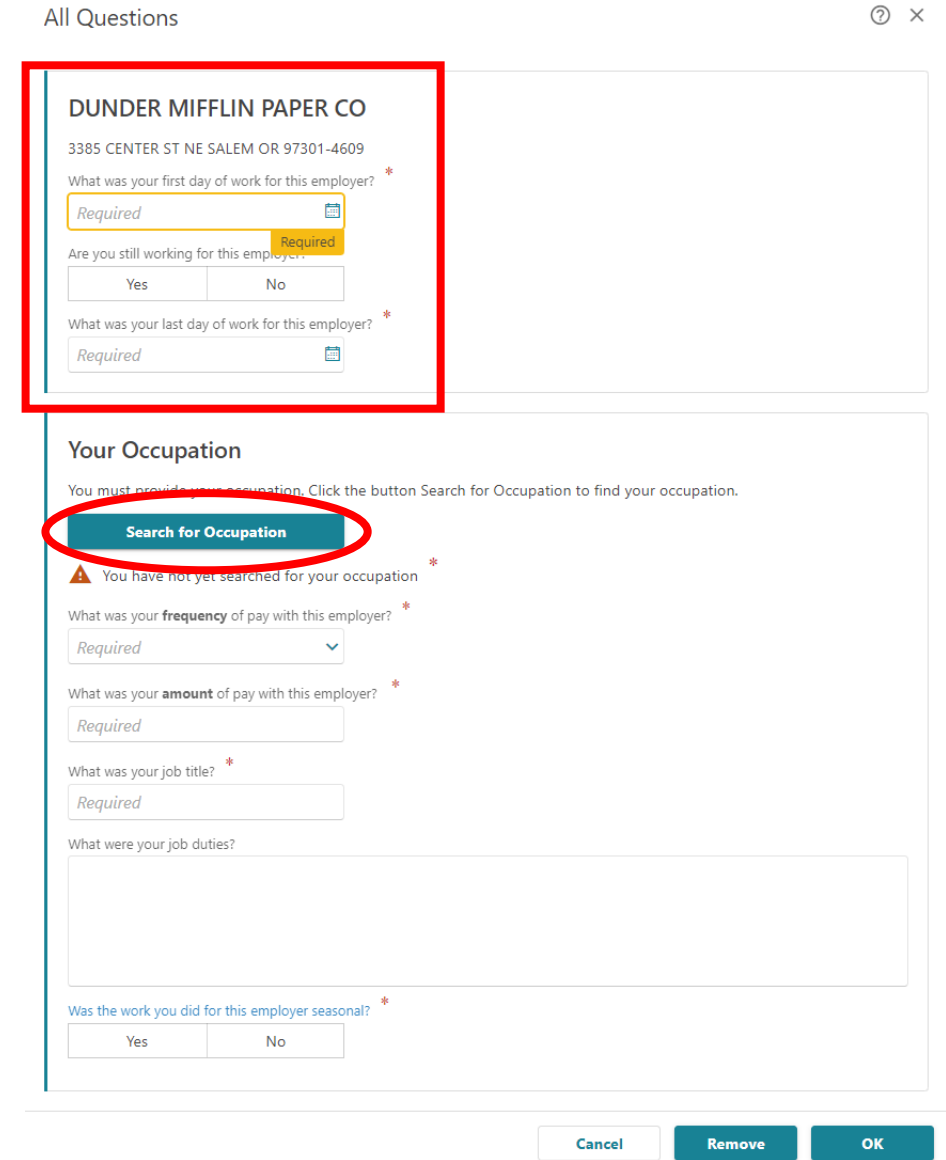

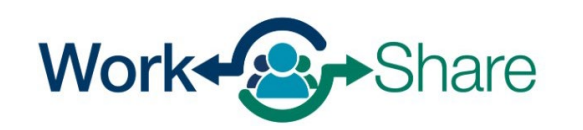

# Enter the title of your job and select "Search."

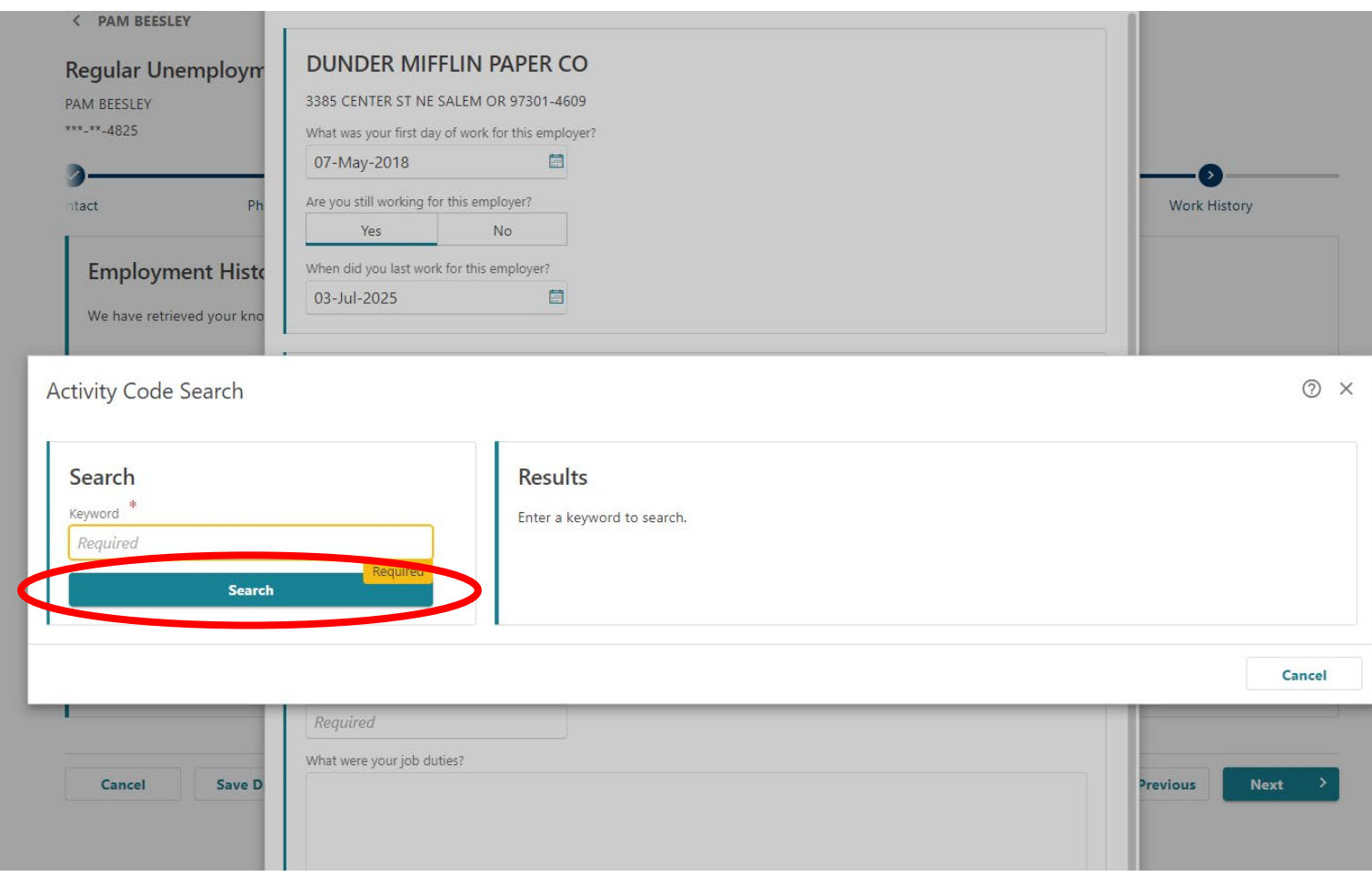

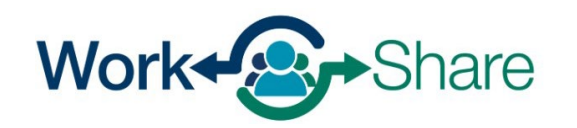

Choose the job title that best matches your job by selecting the "Code" next the most appropriate title.

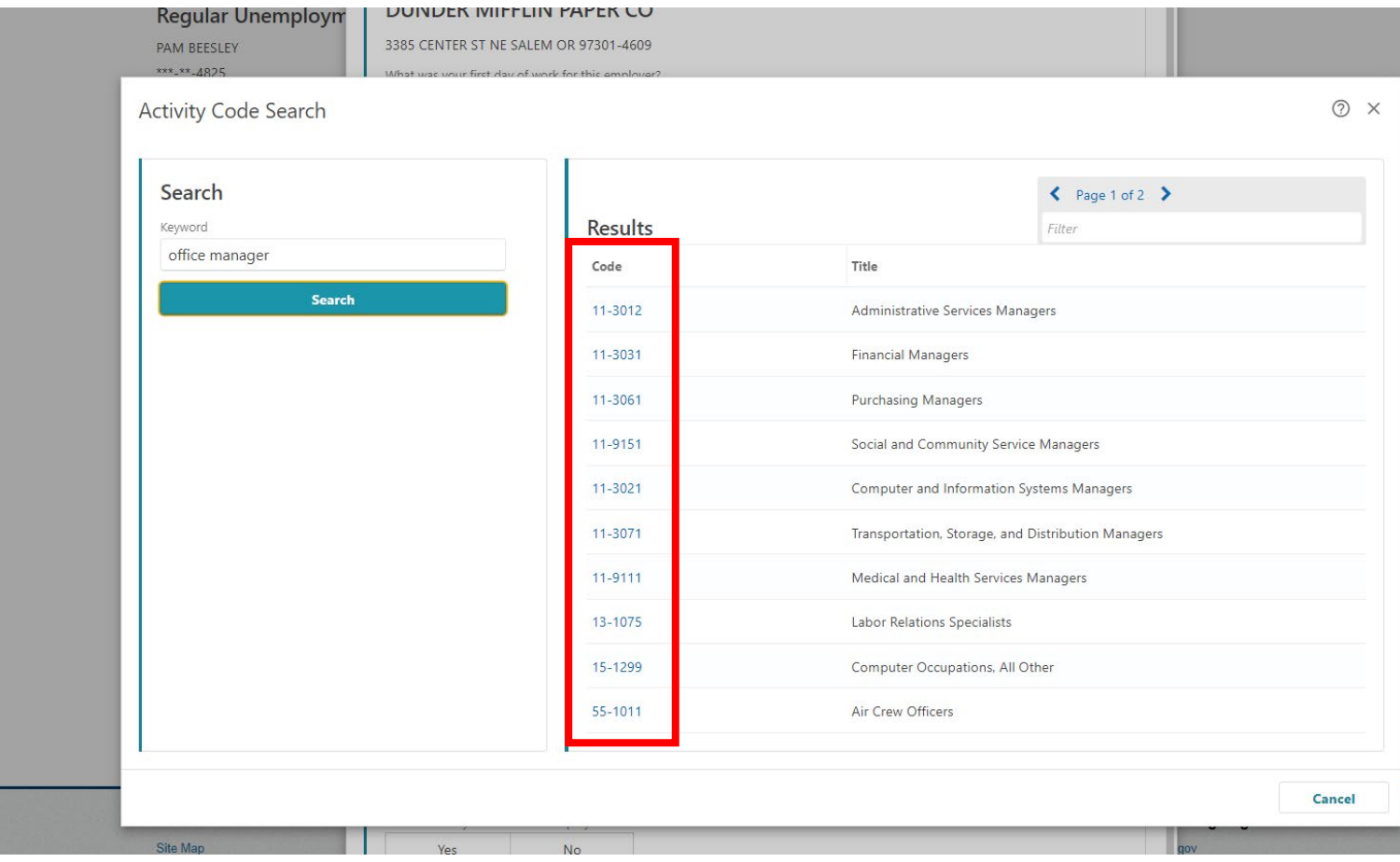

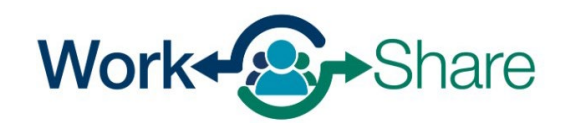

This screen will show a description of the job code you selected.

If the description is not a good match, select "No" to try again.

If the description is correct, select "Yes" to continue.

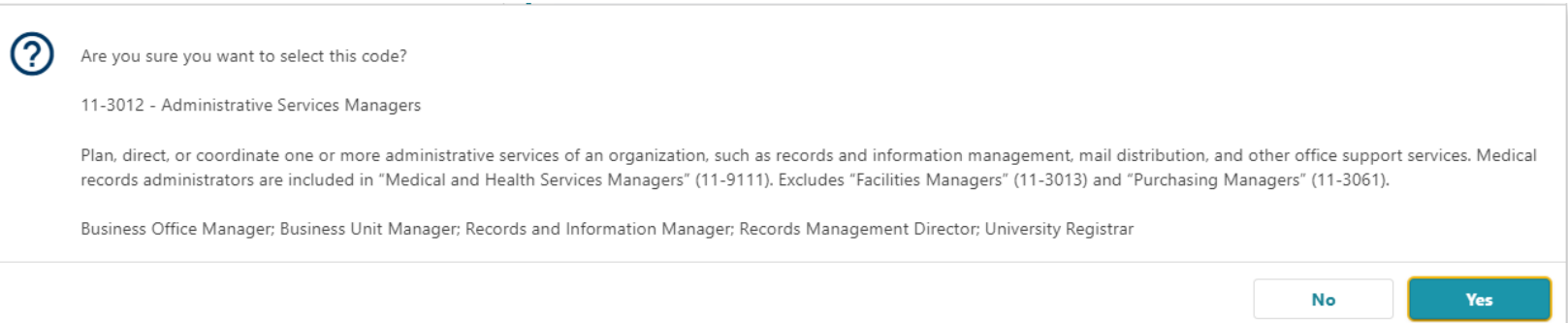

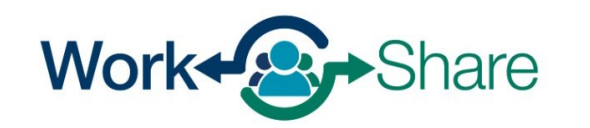

Enter the frequency and amount of your pay.

Enter your Job Title and a short description of your duties.

The next question asks for more information about your situation and gives you a drop-down menu of choices.

For the Work Share employer, choose "**Still Working – Reduction in hours.**"

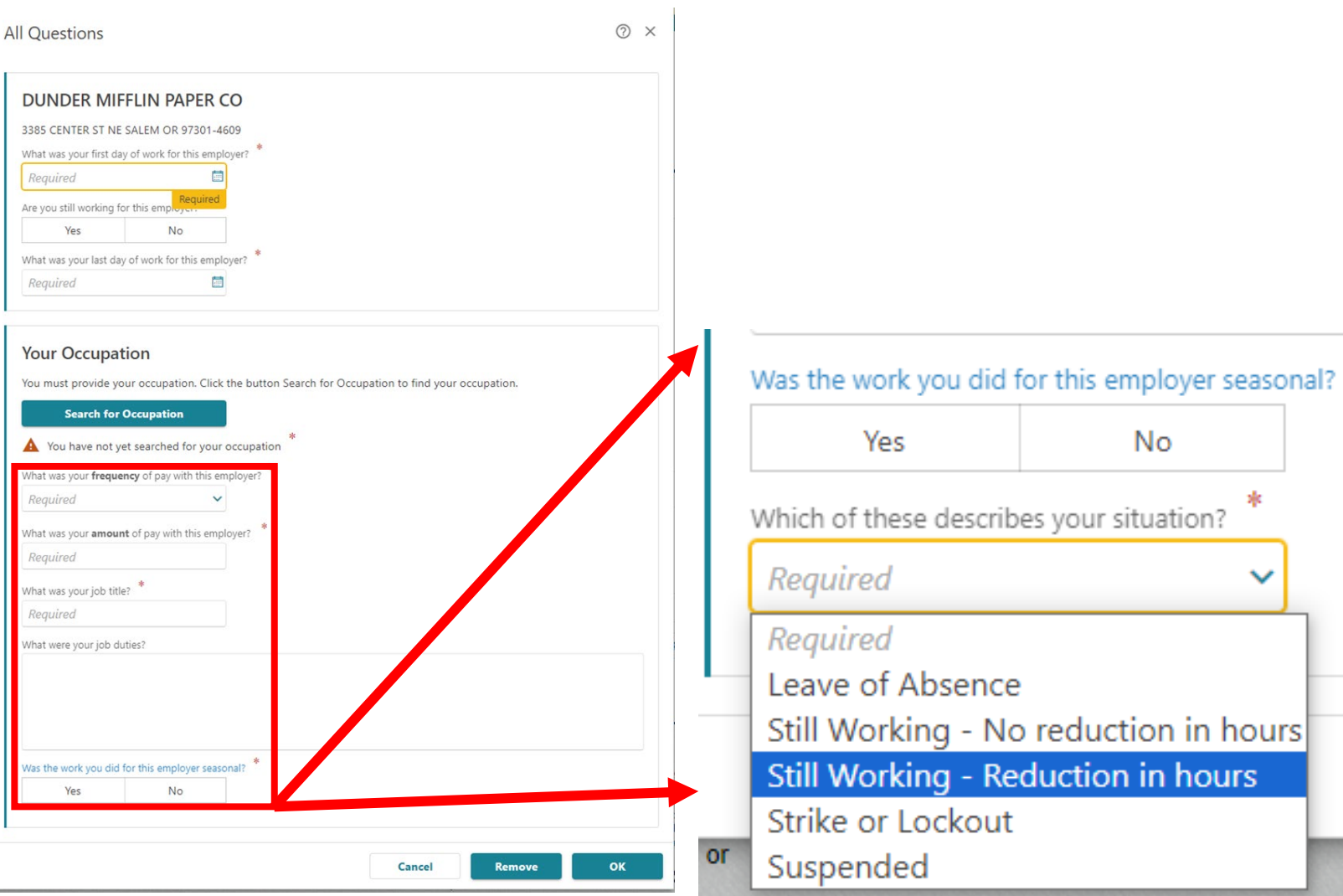

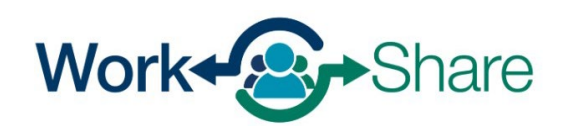

Enter the current date in the field asking when the reduction of hours began.

Work Share claims are valid for 52 weeks. Enter the date 52 weeks (or one year) from the current date in the field asking when you expect to return to work full-time.

Select "OK" to continue.

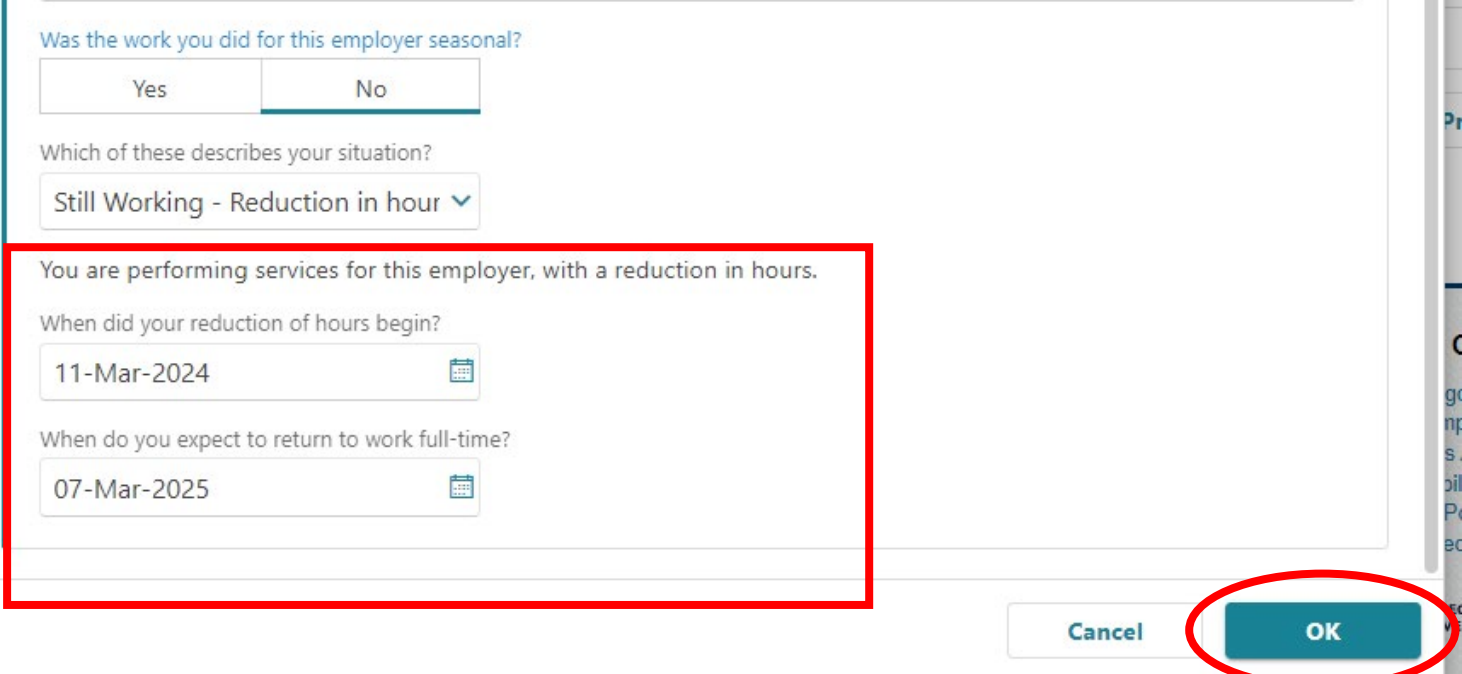

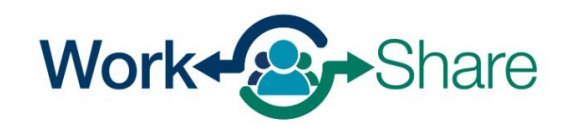

You will see each employer you add on the list.

If you see a triangle next to the employer, there may be information missing from the employer's record.

You will need to select the employer's name and update the information before continuing.

Repeat the previous steps if you need to add more employers. **[Go back to that process](#page-12-0)  [here.](#page-12-0)** 

If all employers have been provided, select "Next" to continue.

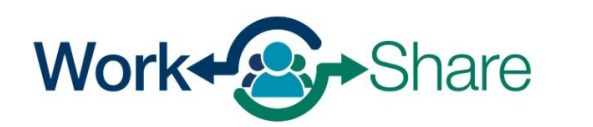

![](_page_67_Figure_6.jpeg)

You must enter your name to certify that the information you provided is correct.

Read the requirements so you know what you need to do to remain eligible.

Additionally, you must read and agree to the Work Share requirements by selecting the checkbox provided.

Once selected, select "Next" to continue.

![](_page_68_Picture_4.jpeg)

#### < ISAAC MCADOO

![](_page_68_Figure_6.jpeg)

I understand the law provides penalties for making false statements in order to obtain benefits from the Unemployment Insurance Program.

I certify that I understand that it is my responsibility to know the information in both the Unemployment Insurance Claimant Handbook and Work Share Claimant Handbook. More information is on the Work Share website.

By entering your name in the box below, you are certifying the above information Required

#### **Eligibility Notice: Your Work Share Requirements**

Your weekly hours must be reduced between 10% and 50%. You must be available for all work offered through your Work Share employer. You must remain in contact with your Work Share employer. You must not be a seasonal worker.

For each week you claim benefits, you must be:

- Able to work:
- Available for full-time, part-time, and temporary work during all of the days and hours typical for your type of work.

#### The following situations are not common:

You may be considered temporarily unemployed if your hours are reduced more than 50% for four weeks in a row. You must resume work-seeking activities after five consecutive weeks of being considered temporarily unemployed.

< Previous

I agree to the above statements.

**Save Draft** 

Cancel

Look over the summary page to make sure the information is correct.

You can use the "Previous" button to go back and change information.

When you are ready, select "Submit" to finish your application.

Work Share

![](_page_69_Figure_3.jpeg)

After you complete the additional claim process, the weekly claim will reflect "Ready to File."

You can select "File Now" to **[submit a weekly claim.](#page-36-0)**

![](_page_70_Figure_2.jpeg)

![](_page_70_Picture_3.jpeg)